## **Kodavi-sovellusprojekti**

**Lauri Antila Outi Hilola Antti Kauppi Nuutti Rantanen Anne Vaarala**

# **Sovellusraportti**

Julkinen Versio 1.0.0 17.12.2020

**Jyväskylän yliopisto**

**Informaatioteknologian tiedekunta**

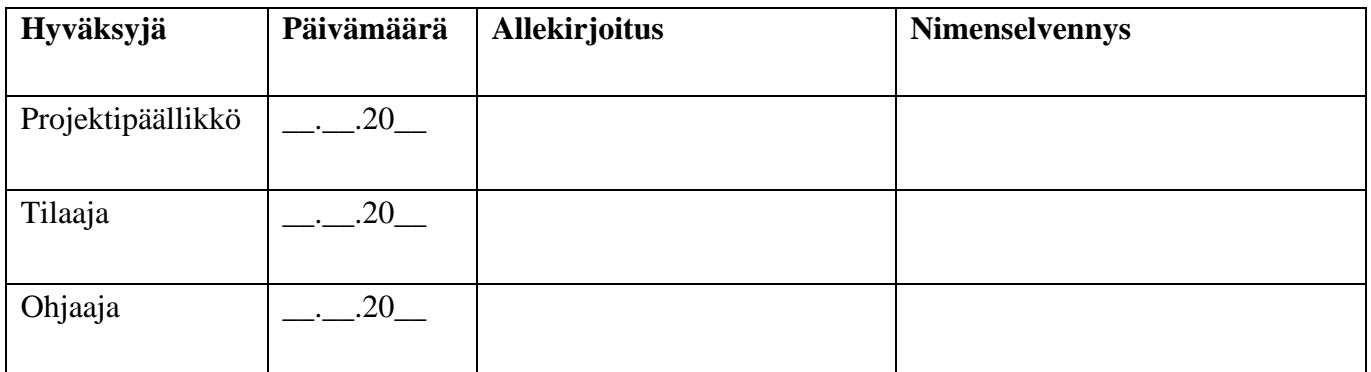

#### **Tietoja dokumentista**

#### **Tekijät:**

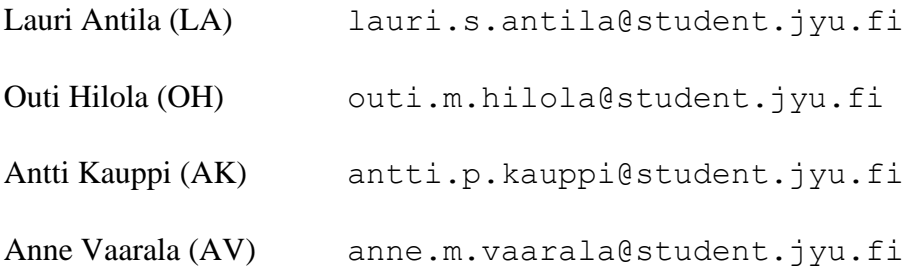

**Dokumentin nimi:** Kodavi-projekti, Sovellusraportti

#### **Sivumäärä:** 44

**Tiedosto:** kodavi\_sovellusraportti\_1.0.0.docx

**Tiivistelmä:** Kodavi-sovellusprojektissa suunniteltiin ja toteutettiin vuonna 2020 Jyväskylän yliopiston liikuntatieteelliselle tiedekunnalle WWW-sovellus, jonka avulla käyttäjät voivat hakea WHO-Koululaistutkimuksen tuloksia ja tarkastella niitä visuaalisesti. Sovellusraportti kuvaa projektissa kehitetyn tietojärjestelmän käyttöliittymää, toteutusratkaisuja, tietokannan rakennetta, tavoitteiden toteutumista sekä jatkokehitysideoita.

**Avainsanat:** data, HBSC, jatkokehitys, koululaistutkimus, käyttöliittymä, liikuntatieteellinen tiedekunta, ohjeet, sovellus, sovellusprojekti, tavoitteet, tietojärjestelmä, tietokanta, toteutusratkaisut, visualisointi, WHO.

## **Muutoshistoria**

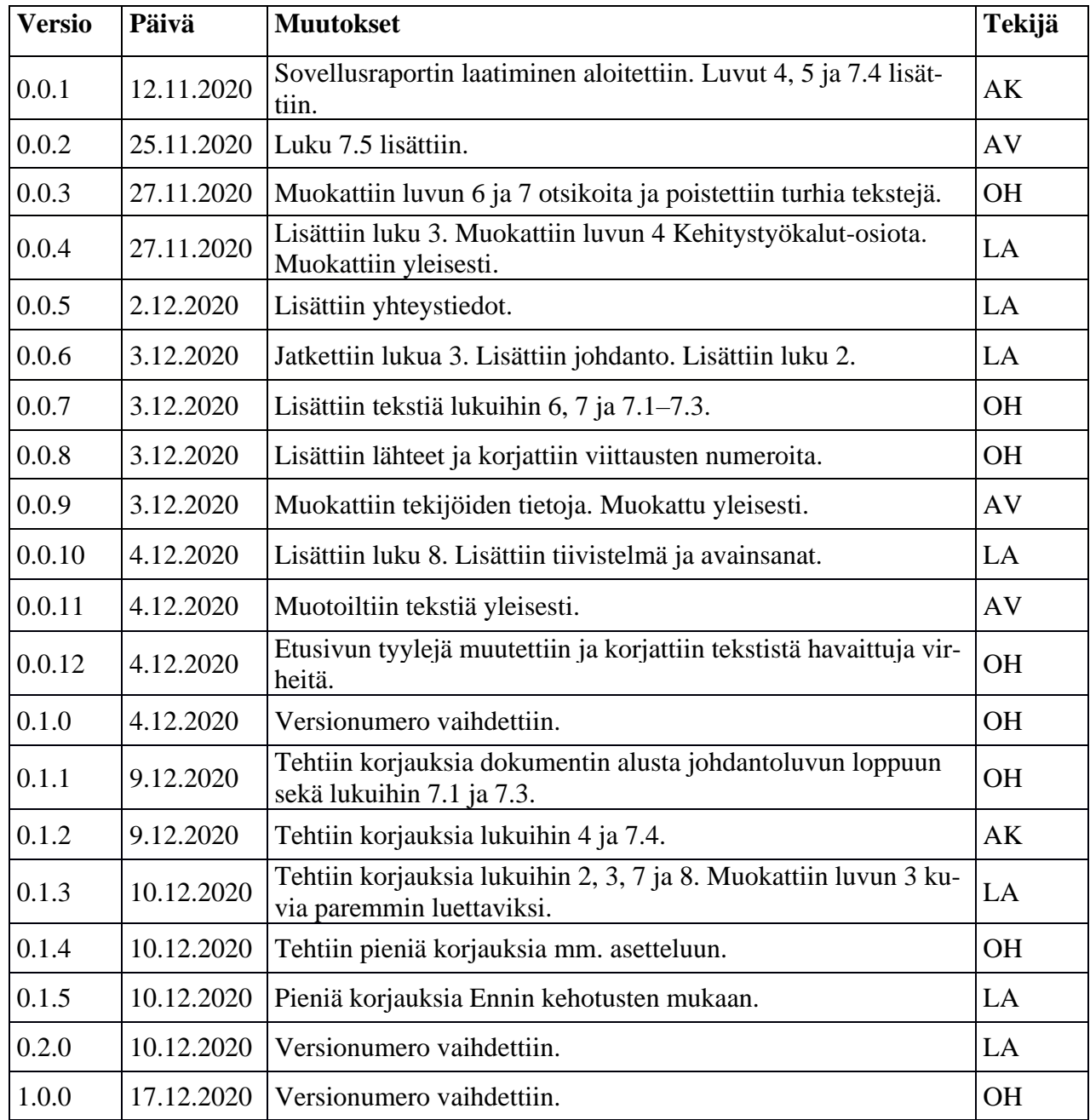

#### **Tietoja projektista**

Kodavi-sovellusprojektissa suunniteltiin ja toteutettiin vuonna 2020 Jyväskylän yliopiston liikuntatieteelliselle tiedekunnalle WWW-sovellus, jonka avulla käyttäjät voivat hakea WHO-Koululaistutkimuksen tuloksia ja tarkastella niitä visuaalisesti. Tutkimus on kansainvälinen, mutta sovellusprojekti rajattiin kansallisen, vuodesta 2002 alkaen kerätyn datan hakuun ja esittämiseen. Sovelluksen käyttöliittymä toteutettiin suomeksi, englanniksi ja ruotsiksi.

#### **Projektiryhmä:**

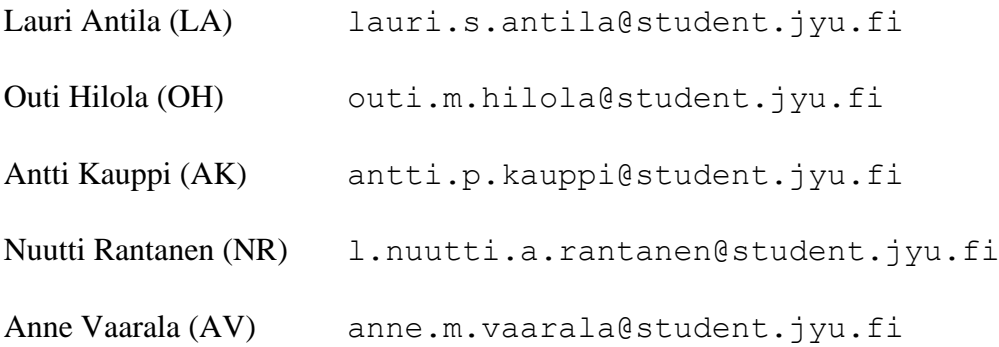

#### **Tilaajan edustajat:**

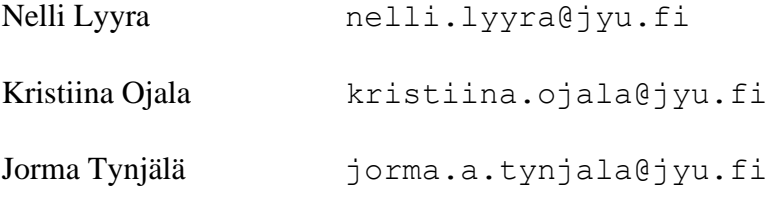

#### **Ohjaajat:**

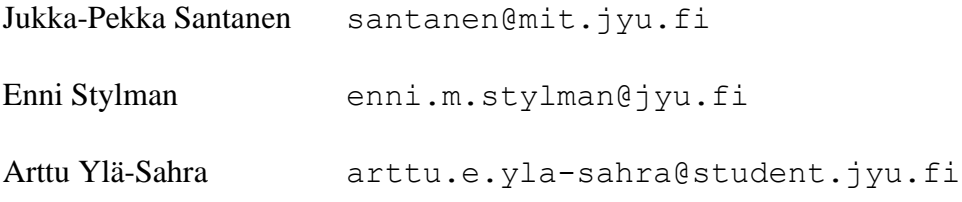

### **Yhteystiedot:**

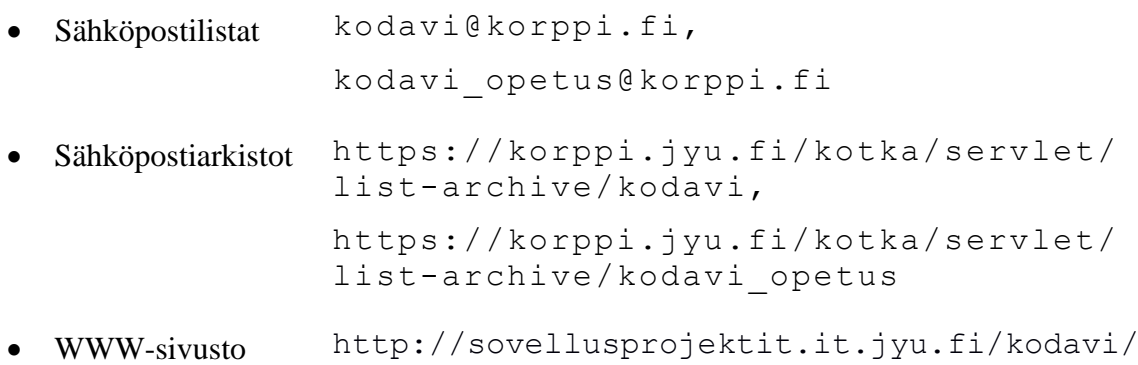

## Sisältö

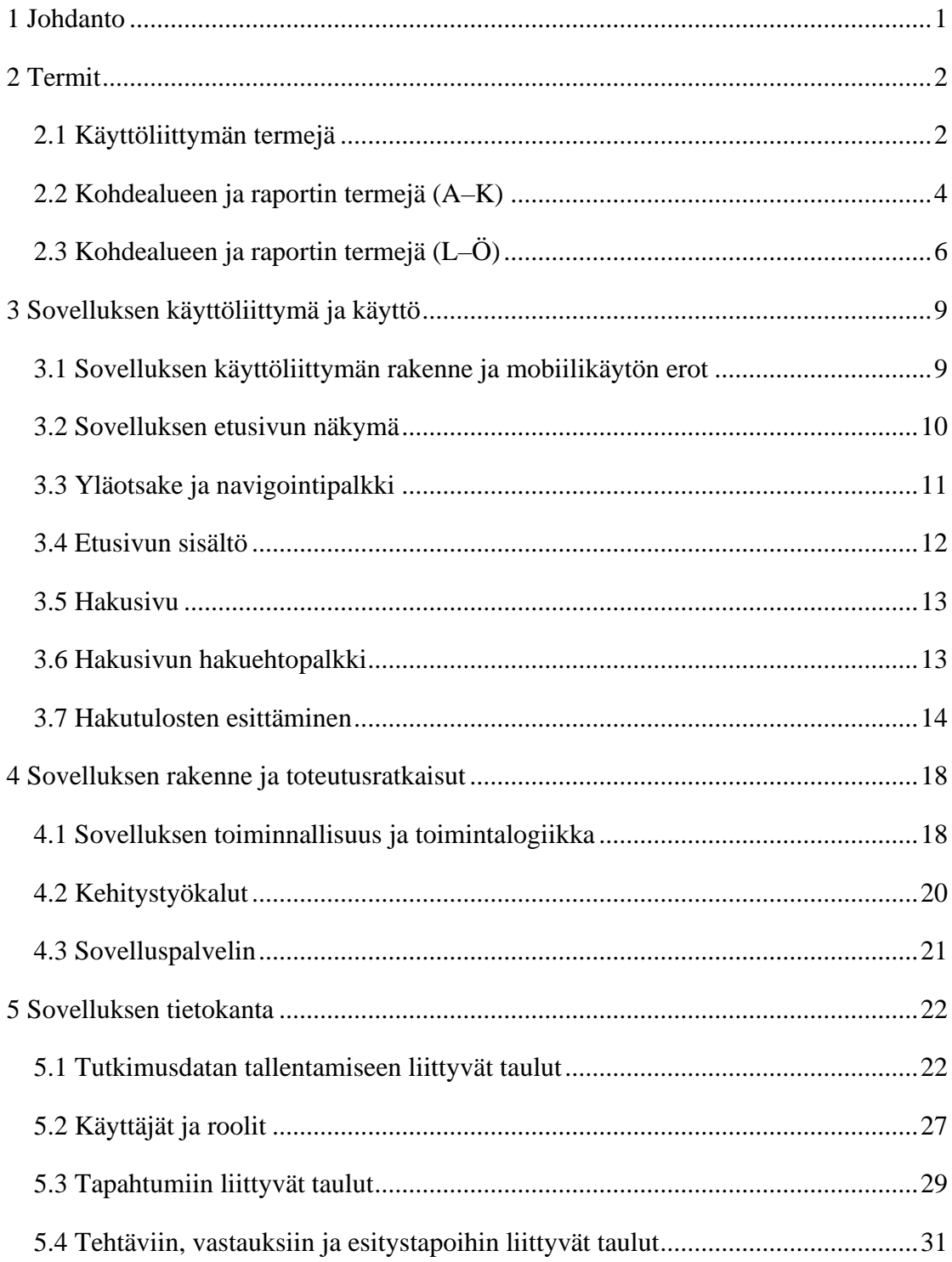

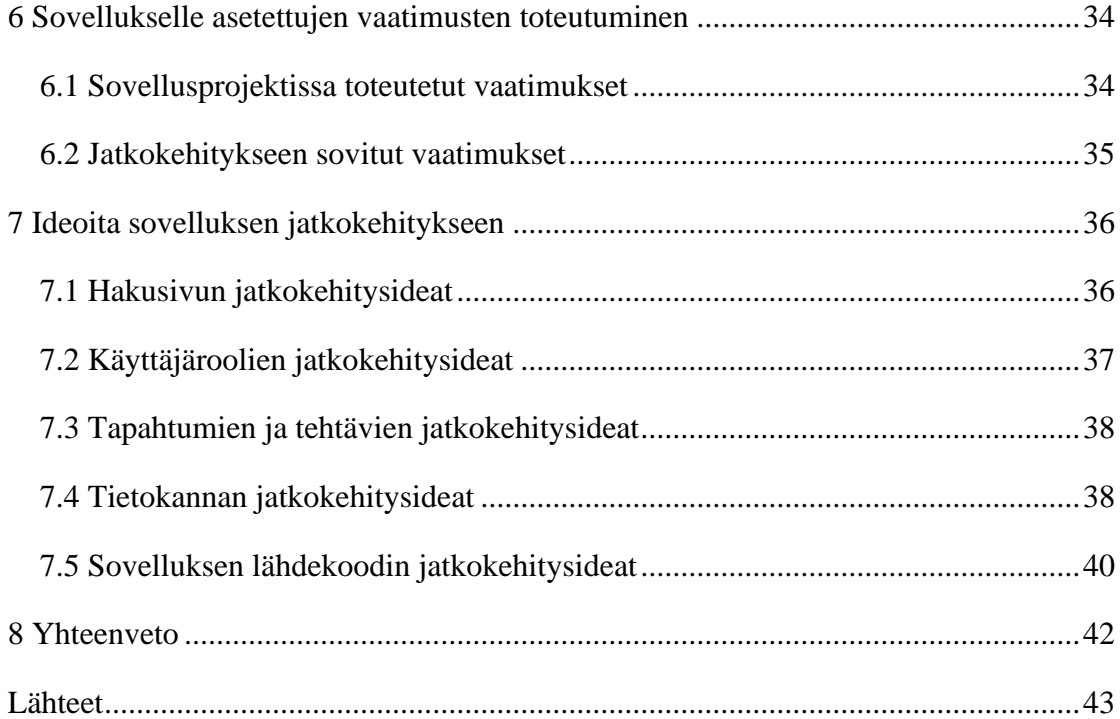

#### <span id="page-8-0"></span>**1 Johdanto**

Kodavi-sovellusprojektissa suunniteltiin ja toteutettiin vuonna 2020 Jyväskylän yliopiston liikuntatieteelliselle tiedekunnalle WWW-sovellus, jonka avulla käyttäjät voivat hakea WHO-Koululaistutkimuksen tuloksia ja tarkastella niitä visuaalisesti. WHO-Koululaistutkimuksessa on kerätty tietoa 5.-, 7.- ja 9.-luokkalaisten terveyden kokemuksista ja terveystottumuksista 1980-luvulta lähtien. Tutkimus on kansainvälinen, mutta sovellusprojekti rajattiin kansallisen, vuodesta 2002 alkaen kerätyn datan hakuun ja esittämiseen.

Sovellusraportti kuvaa toteutetun sovelluksen käyttöliittymää, rakennetta, toteutusratkaisuja sekä tietokantaa. Lisäksi raportti kuvaa projektin tavoitteiden toteutumista sekä jatkokehitykseen liittyviä asioita. Sovellusraporttia kirjoitettaessa on hyödynnetty Kodavi-projektin vaatimusmäärittelydokumenttia [4], projektiraporttia [7], järjestelmätestausraportteja [1], [8], [9] ja [10] sekä palvelimen asennusohjetta [3]. Sovellusraportti on laadittu Moveo-projektin sovellusraportin [6] pohjalta.

Sovellusraportti muodostuu kahdeksasta luvusta. Luvussa 2 esitellään sovelluksessa ja dokumenteissa käytettäviä termejä. Luvussa 3 kuvataan sovelluksen käyttöliittymää ja käyttöä. Luvussa 4 esitellään sovelluksen kokonaisrakennetta ja toteutusratkaisuja. Luku 5 kuvaa tietokannan rakennetta ja tauluja. Luvussa 6 kerrotaan sovelluksen vaatimusten toteutumisesta ja kuvataan jatkokehitykseen sovitut ominaisuudet. Luvussa 7 on ideoita sovelluksen jatkokehitystä varten.

## <span id="page-9-0"></span>**2 Termit**

Luvussa kuvataan Kodavi-projektin kehittämään WWW-sovellukseen liittyviä termejä. Käyttöliittymän termit sekä kohdealueen ja raportin termit on jaoteltu omiin alalukuihinsa.

### <span id="page-9-1"></span>**2.1 Käyttöliittymän termejä**

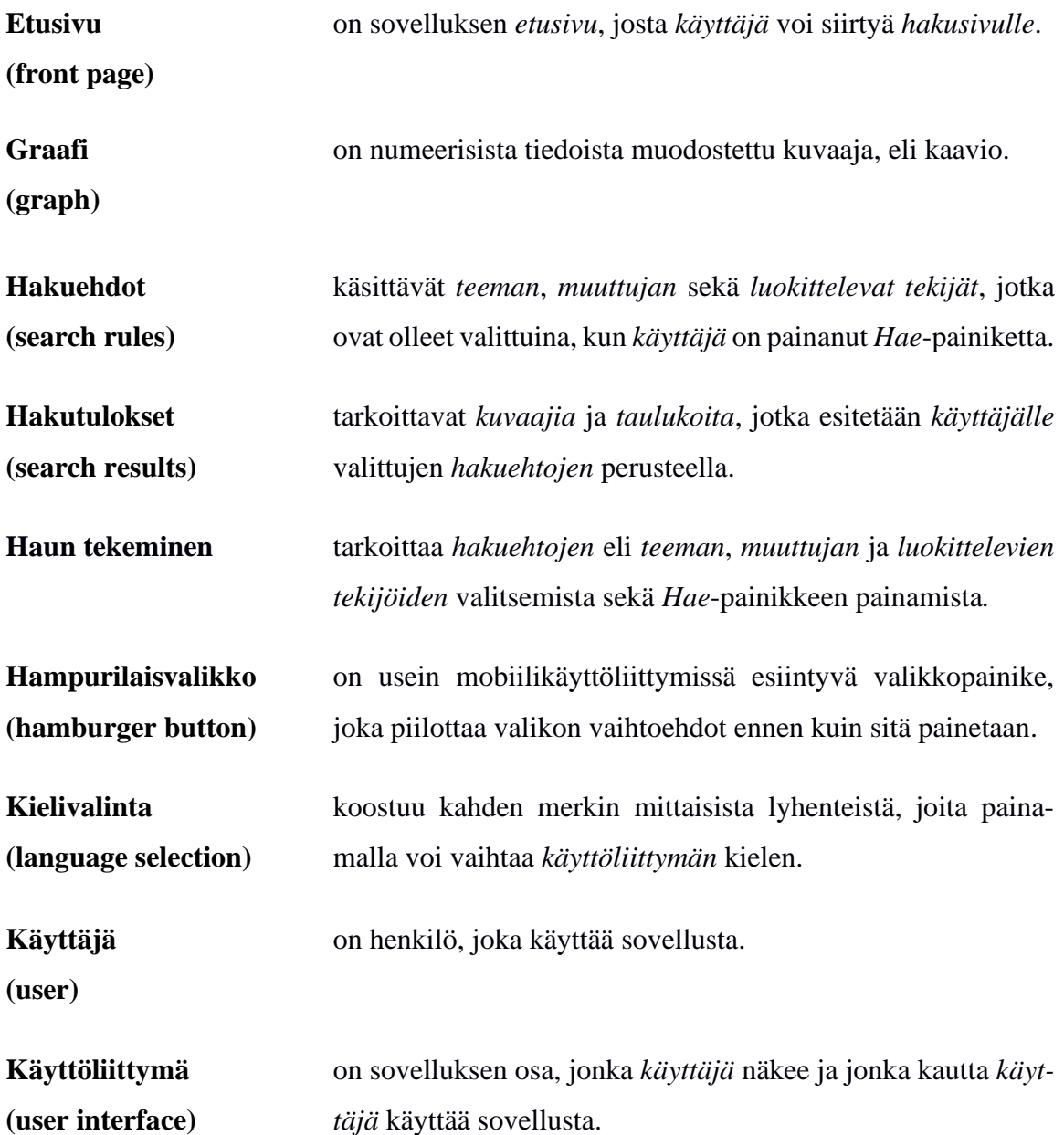

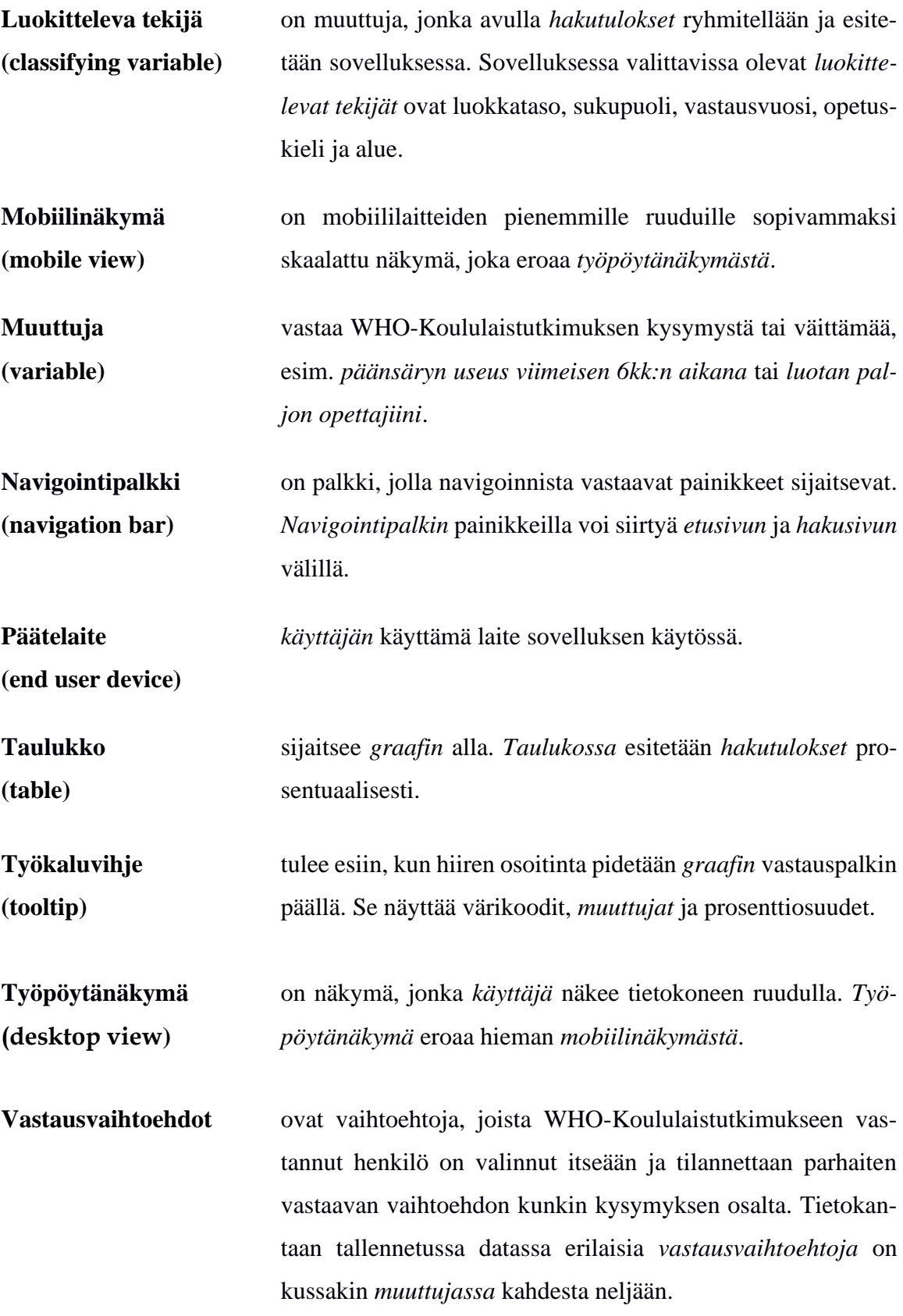

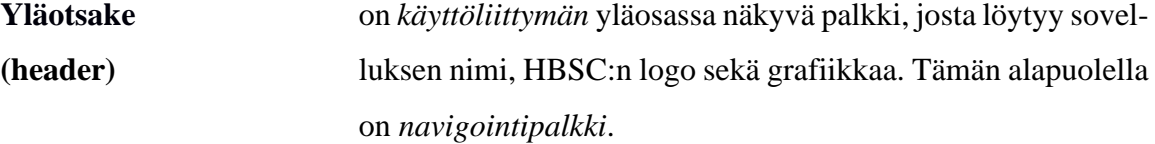

## <span id="page-11-0"></span>**2.2 Kohdealueen ja raportin termejä (A–K)**

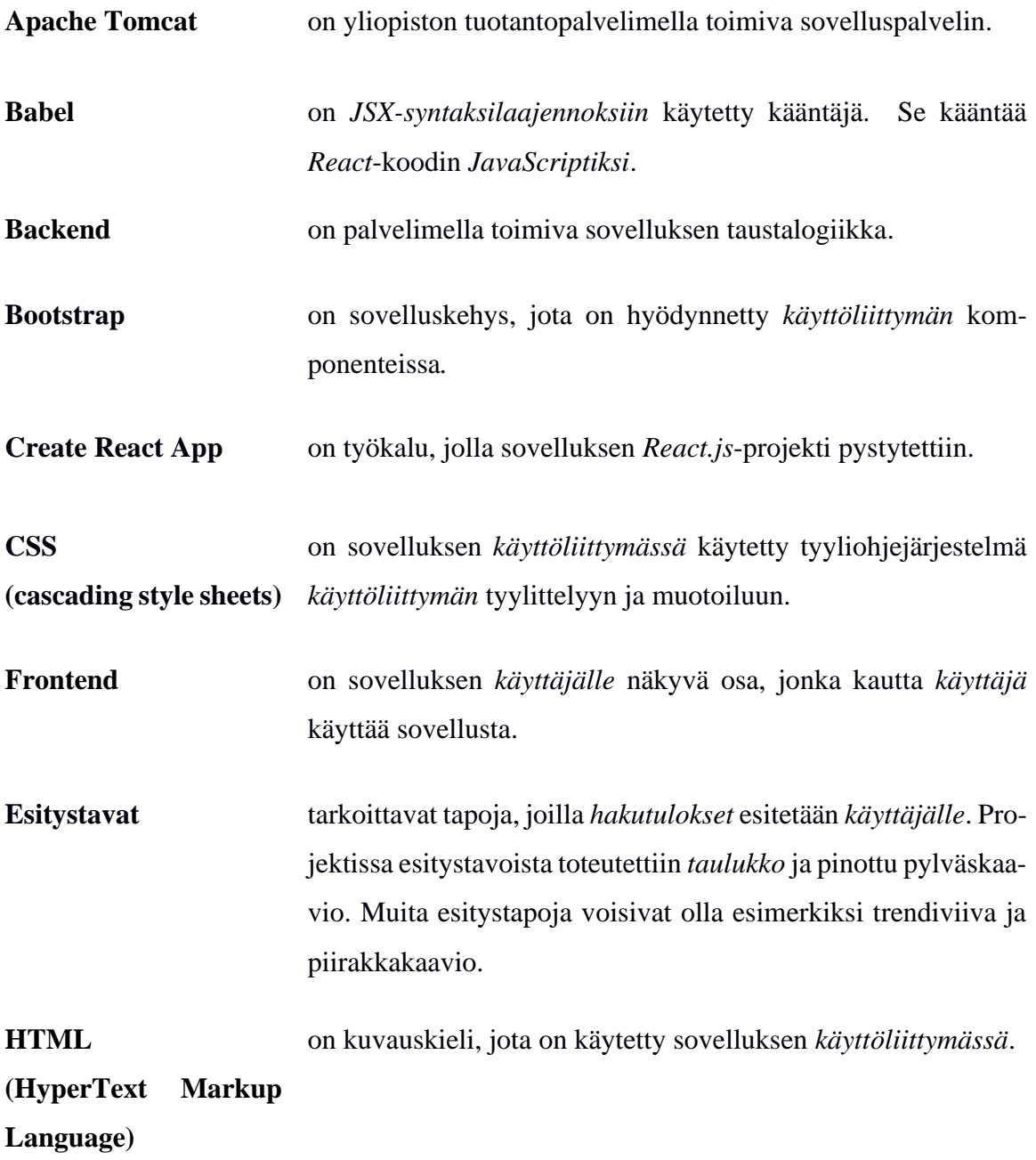

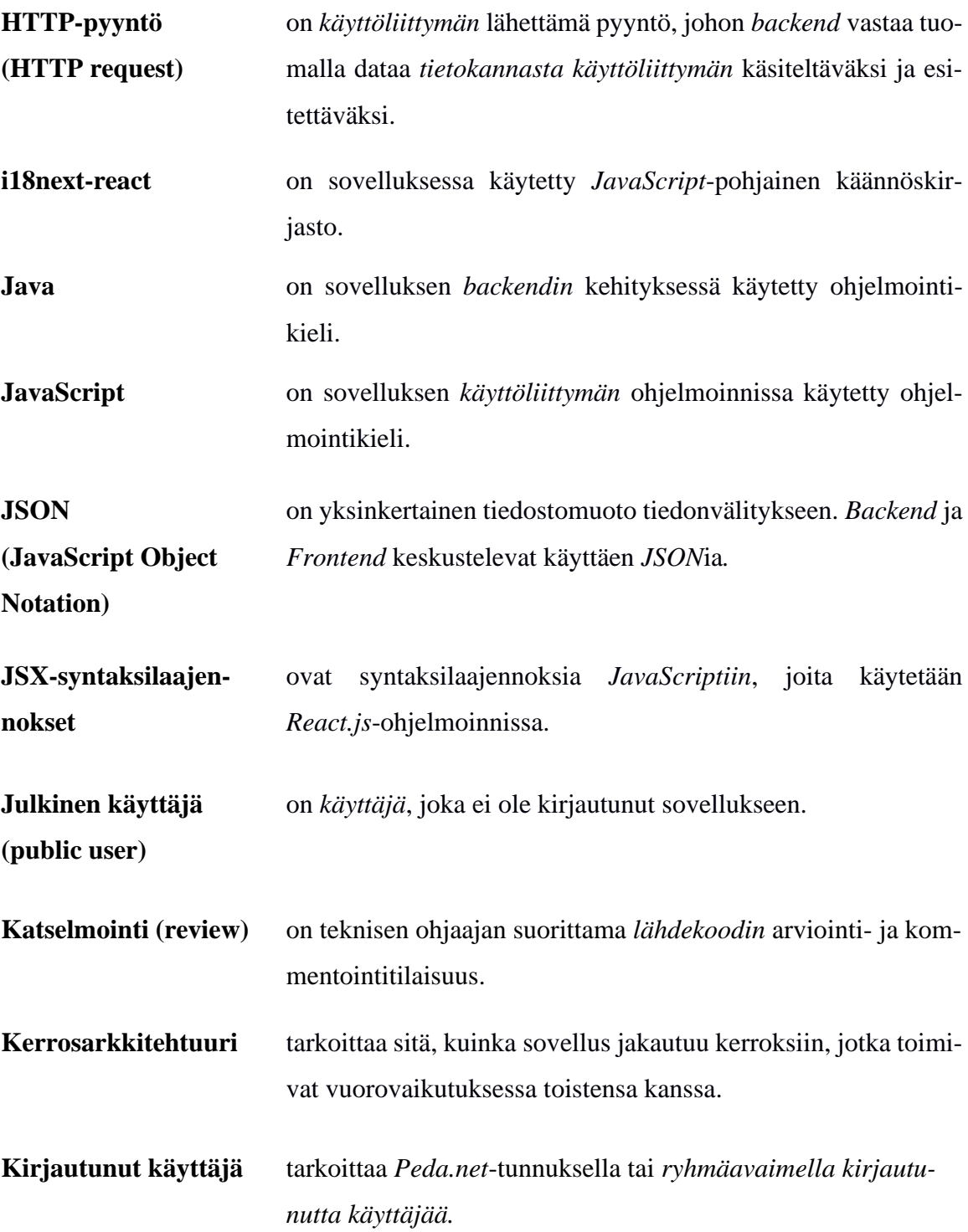

## <span id="page-13-0"></span>**2.3 Kohdealueen ja raportin termejä (L–Ö)**

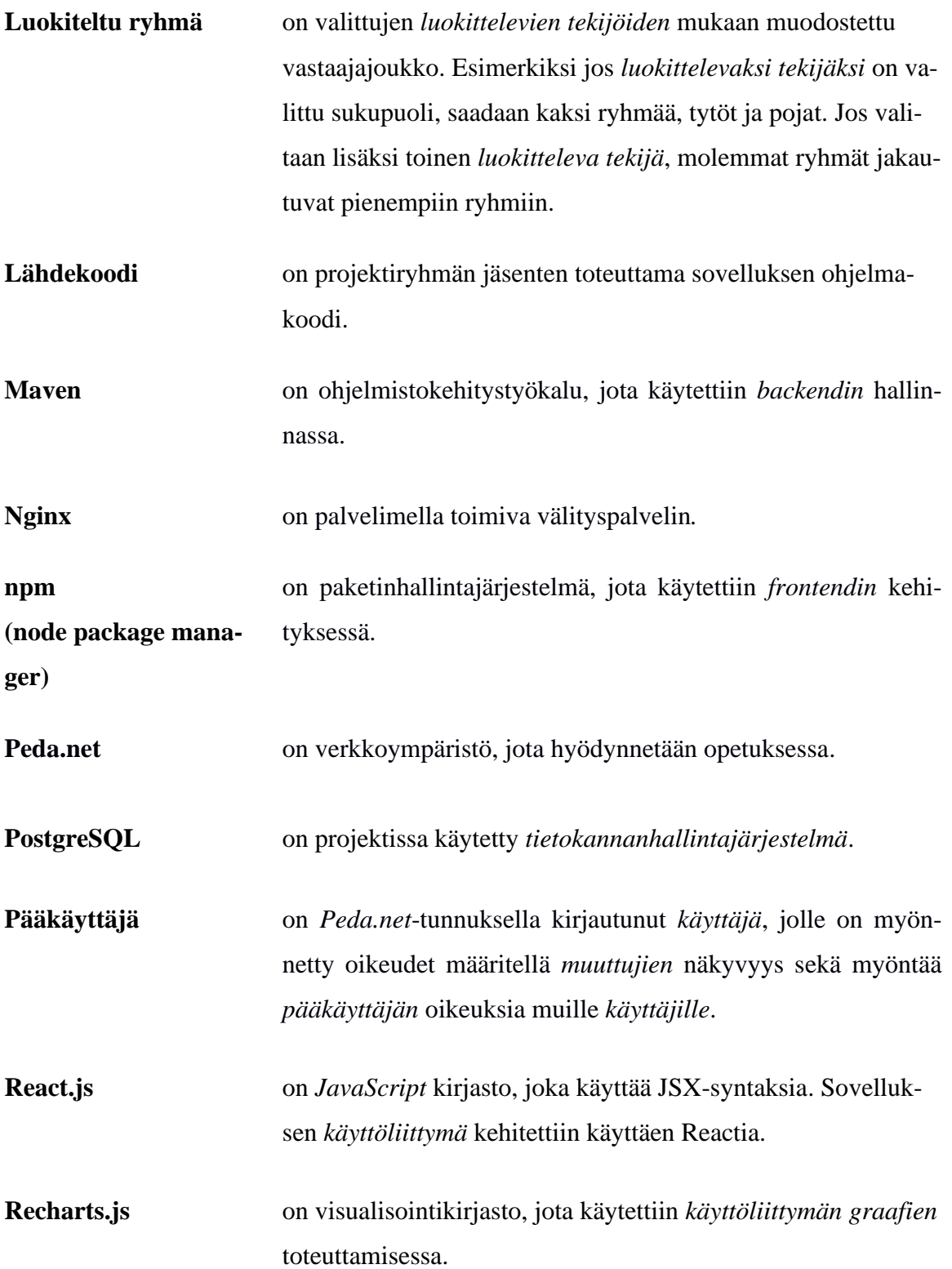

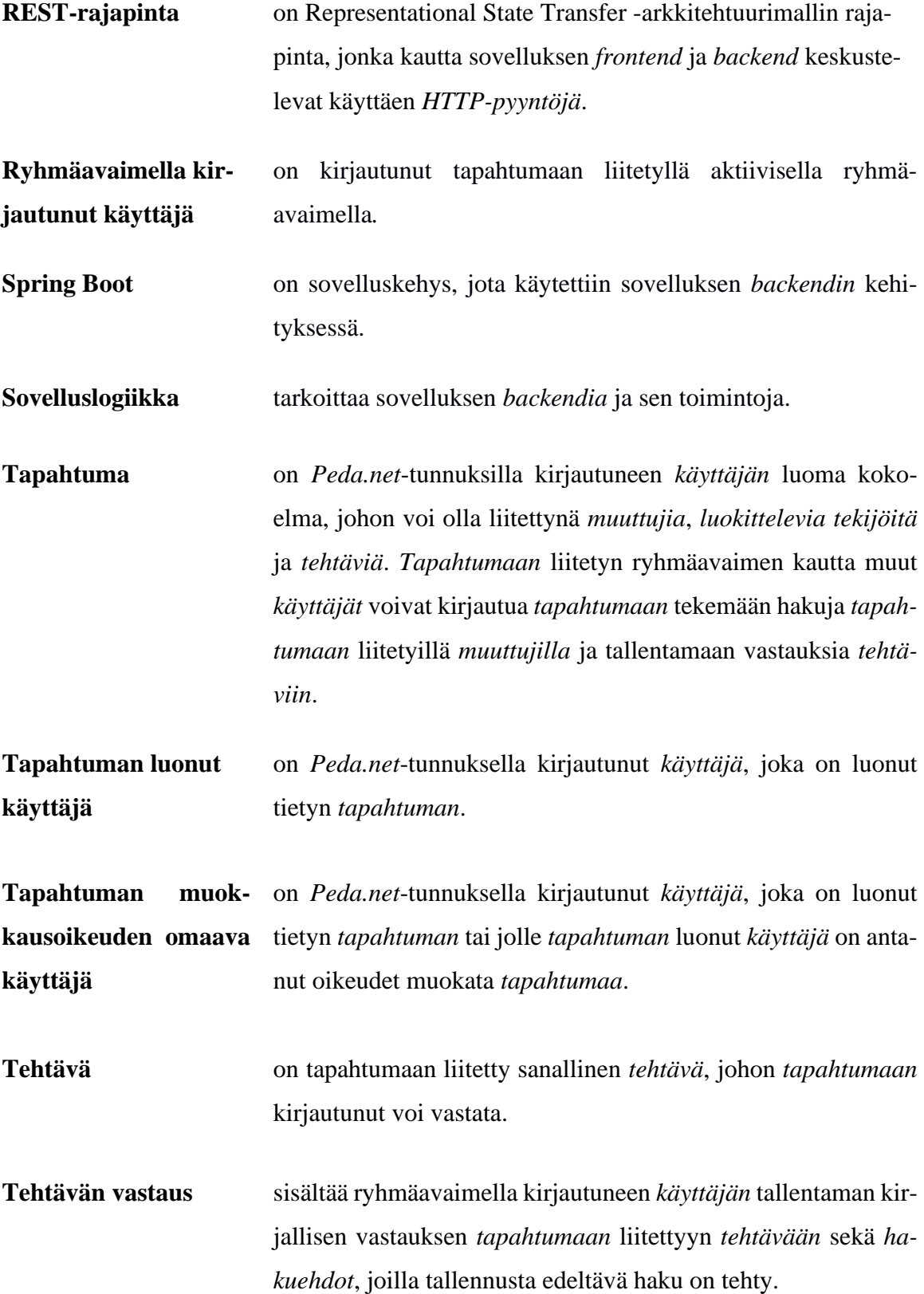

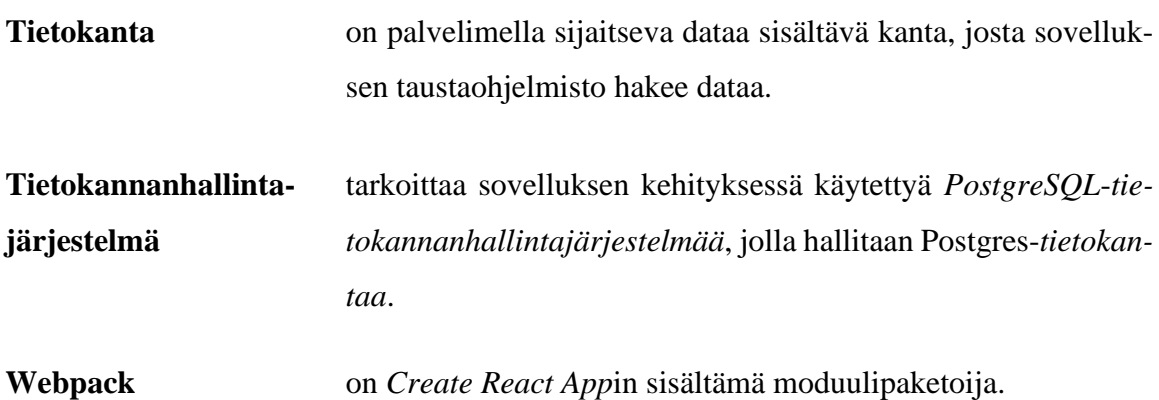

### <span id="page-16-0"></span>**3 Sovelluksen käyttöliittymä ja käyttö**

Luvussa esitellään WWW-sovelluksen käyttöliittymä ja sovelluksen käyttöä. Sovellus on toteutettu suomeksi, ruotsiksi sekä englanniksi sisällöltään identtisenä. Raportissa käytetään esimerkkinä suomenkielistä kieliversiota.

#### <span id="page-16-1"></span>**3.1 Sovelluksen käyttöliittymän rakenne ja mobiilikäytön erot**

WWW-sovelluksen käyttöliittymä koostuu etusivusta ja hakusivusta. Ylhäällä oleva yläotsake on molemmilla sivuilla samanlainen (katso kuva 3.1). Yläotsakkeen alla on navigointipalkki, jossa voi vaihtaa sivua ja kielivalintaa. Varsinainen sovellussisältö, sisältäen hakupalkin ja hakutulosnäkymän, on keskellä. Sovelluksen sivut esitetään tarkemmin luvuissa 3.2–3.7.

Työpöytänäkymästä poiketen navigointipalkki muuntuu mobiilinäkymässä niin kutsutuksi hampurilaisvalikoksi, jota klikkaamalla saa vaihtoehdot esiin. Mobiilikäytössä ja pienemmän resoluution monitoreilla hakusivun hakupalkki siirtyy vasemmasta reunasta sovelluksen näkymän yläosaan, navigointipalkin alle. Hakutulokset ja graafi esitetään tämän alla. Sovelluksen toiminnallisuudet ovat oleellisesti samat päätelaitteesta riippumatta. Raportissa käsitellään sovelluksen toimintaa ja näkymiä työpöytäkäytössä.

#### <span id="page-17-0"></span>**3.2 Sovelluksen etusivun näkymä**

Etusivu koostuu esittelytekstistä, hakusivulle siirtymisen painikkeesta sekä lisätieto- ja yhteystietolinkeistä kuvan 3.1 mukaisesti. Oikealla alakulmassa näkyy sovelluksen versionumero. *Siirry hakusivulle* -painikkeella voidaan siirtyä sovelluksen hakusivulle. Sovelluksen käyttötavat on kuvattu tarkemmin luvuissa 3.2–3.7.

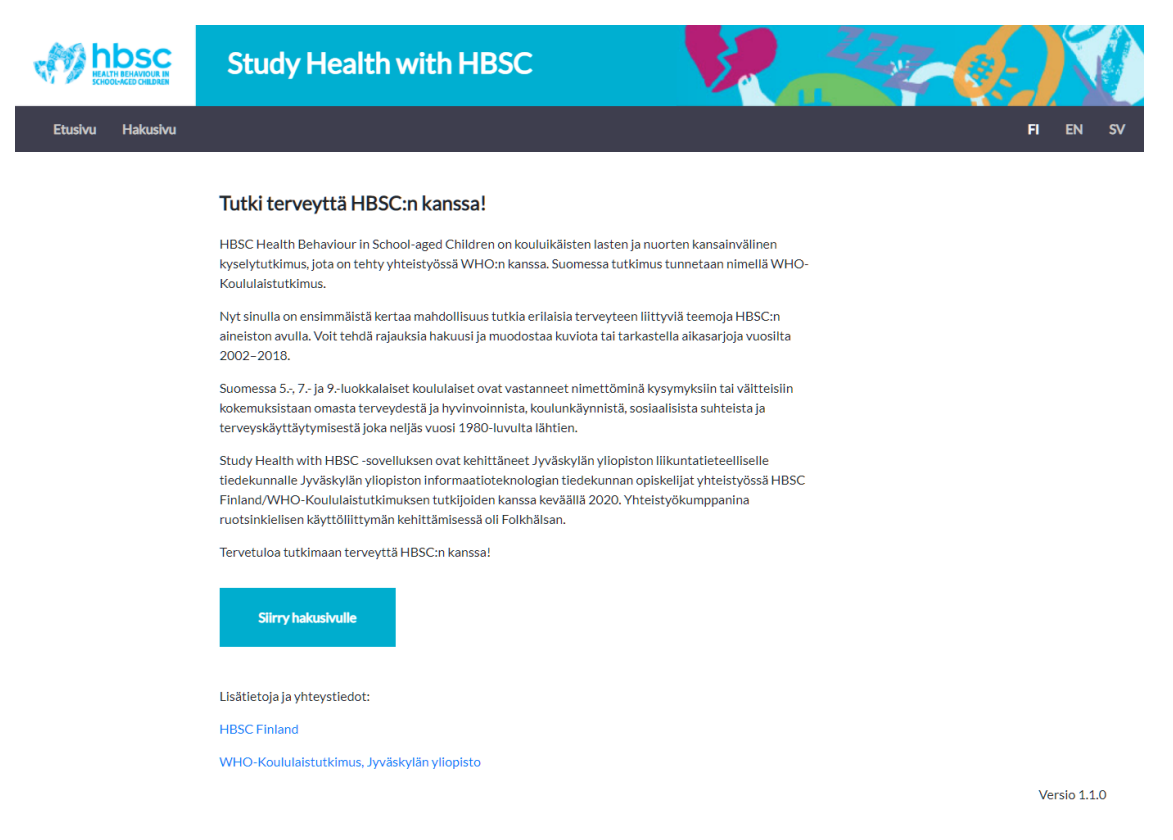

Kuva 3.1: Sovelluksen etusivu.

#### <span id="page-18-0"></span>**3.3 Yläotsake ja navigointipalkki**

Yläotsakkeen vasemmassa laidassa on HBSC:n kansainvälinen logo. Logon oikealla puolella on sovelluksen nimi sekä grafiikkaa (katso kuva 3.2). HBSC:n logo toimii myös linkkinä takaisin sovelluksen etusivulle. Yläotsakkeen alla on navigointipalkki.

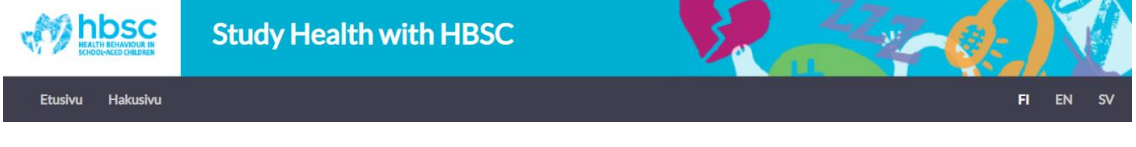

Kuva 3.2: Yläotsake ja navigointipalkki.

Käyttäjä voi siirtyä sivulta toiselle käyttäen navigointipalkin sivujen navigointipainikkeita (katso kuva 3.3). Kun kursorin siirtää painikkeen kohdalle, painikkeen teksti muuttuu hohtavan valkoiseksi. Tämä antaa käyttäjälle visuaalista palautetta kursorin sijainnista.

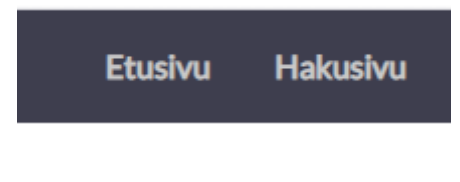

Kuva 3.3: Sivujen navigointi.

Kielivalinnasta (katso kuva 3.4) käyttäjä voi vaihtaa sovelluksen kieltä. Valittavissa on suomi, englanti sekä ruotsi. Nämä on kuvattu kielten ensimmäisellä kahdella kirjaimella. Valittuna kielenä on oletusarvoisesti suomi. Valittu kieli erottuu hohtavan valkoisena muista vaihtoehdoista.

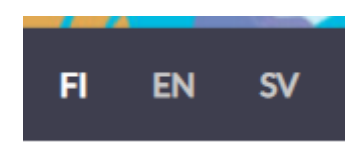

Kuva 3.4: Kielivalinta.

#### <span id="page-19-0"></span>**3.4 Etusivun sisältö**

Etusivun tekstissä esitellään HBSC:n tutkimus sekä tämä sovellus (katso kuva 3.5). Tervetulotekstin alla on *Siirry hakusivulle* -painike sekä lisätietoja ja yhteystietoja antavat linkit (katso kuva 3.6). Ensimmäinen linkki vie HBSC:n suomalaiselle sivustolle ja toinen linkki Jyväskylän yliopiston sivuille, jossa kerrotaan WHO-Koululaistutkimuksesta. Sovelluksen kieltä vaihtamalla etusivun kaikki teksti sekä myös linkit vaihtuvat halutulle kielelle.

#### Tutki terveyttä HBSC:n kanssa!

HBSC Health Behaviour in School-aged Children on kouluikäisten lasten ja nuorten kansainvälinen kyselytutkimus, jota on tehty yhteistyössä WHO:n kanssa. Suomessa tutkimus tunnetaan nimellä WHO-Koululaistutkimus.

Nyt sinulla on ensimmäistä kertaa mahdollisuus tutkia erilaisia terveyteen liittyviä teemoja HBSC:n aineiston avulla. Voit tehdä rajauksia hakuusi ja muodostaa kuviota tai tarkastella aikasarjoja vuosilta 2002-2018.

Suomessa 5.-, 7.- ja 9.-luokkalaiset koululaiset ovat vastanneet nimettöminä kysymyksiin tai väitteisiin kokemuksistaan omasta terveydestä ja hyvinvoinnista, koulunkäynnistä, sosiaalisista suhteista ja terveyskäyttäytymisestä joka neljäs vuosi 1980-luvulta lähtien.

Study Health with HBSC -sovelluksen ovat kehittäneet Jyväskylän yliopiston liikuntatieteelliselle tiedekunnalle Jyväskylän yliopiston informaatioteknologian tiedekunnan opiskelijat yhteistyössä HBSC Finland/WHO-Koululaistutkimuksen tutkijoiden kanssa keväällä 2020. Yhteistyökumppanina ruotsinkielisen käyttöliittymän kehittämisessä oli Folkhälsan.

Kuva 3.5: Esittelyteksti.

Tervetuloa tutkimaan terveyttä HBSC:n kanssa!

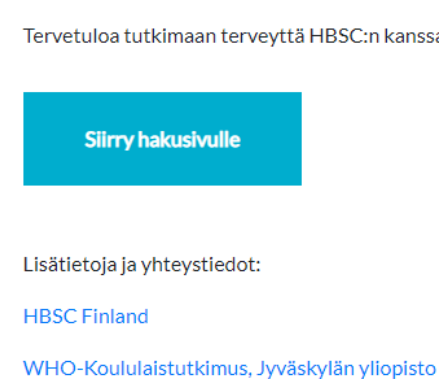

Tervetuloa tutkimaan terveyttä HBSC:n kanssa!

Kuva 3.6: *Siirry hakusivulle* -painike sekä linkit.

#### <span id="page-20-0"></span>**3.5 Hakusivu**

Painettuaan *Siirry hakusivulle* -painiketta (katso kuva 3.6), käyttäjä ohjataan hakusivulle (katso kuva 3.7). Käyttäjä näkee vasemmalla puolella palkin, jossa esitetään hakuehdot. Palkin oikealla puolella näkyvät hakutulokset. Hakutuloksia ei esitetä ennen kuin käyttäjä on valinnut hakuehdot ja klikannut *Hae*-painiketta (katso kuva 3.8).

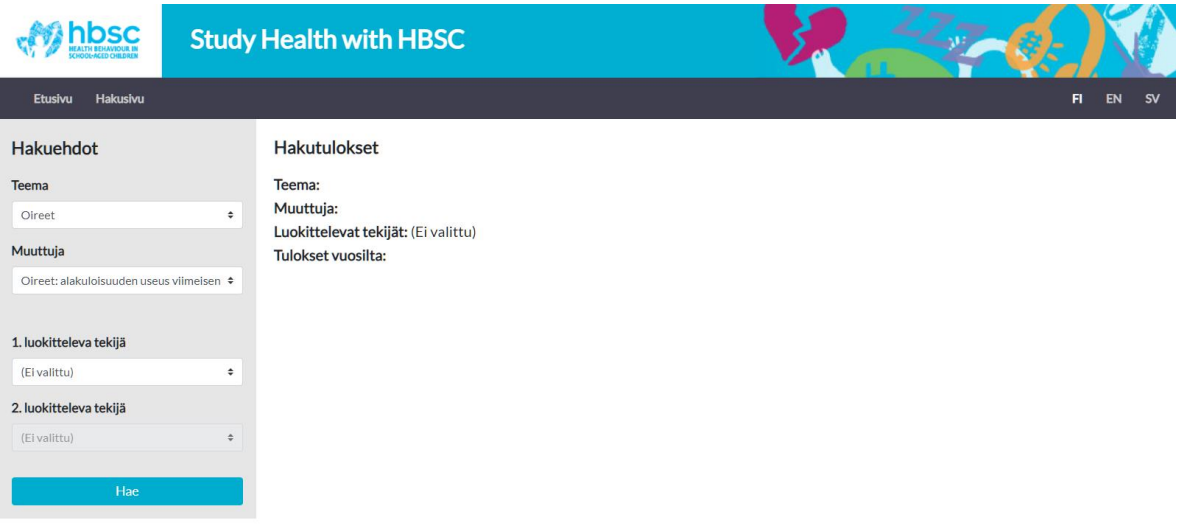

Kuva 3.7: Hakusivu ilman tuloksia.

#### <span id="page-20-1"></span>**3.6 Hakusivun hakuehtopalkki**

Näkymän vasemmassa reunassa sijaitsevassa hakuehtopalkissa (katso kuva 3.8) voi tehdä erilaisia valintoja hakuun. Haku käynnistetään painamalla *Hae*-painiketta.

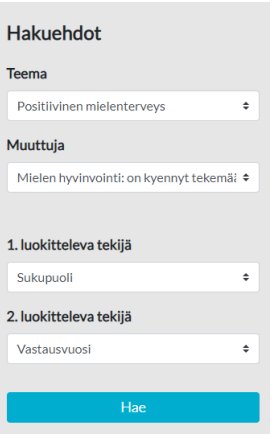

Kuva 3.8: Hakuehtopalkki ja *Hae*-painike.

Hakuehdoissa ylimpänä on *Teema*. *Teemaa* vaihtamalla käyttäjä määrittää, miltä tutkimuksen osa-alueelta tilastoja halutaan tarkastella. Toiseksi valitaan *Muuttuja*. *Muuttuja*-valikossa esitetään valittuun *Teemaan* liittyvät *Muuttujat*. *Muuttujat* vastaavat tutkimuksen osa-alueeseen, eli *Teemaan* liittyviä kysymyksiä.

#### <span id="page-21-0"></span>**3.7 Hakutulosten esittäminen**

 $\frac{1}{7}$ lk

 $\frac{1}{9}$ 

 $9$ lk

Suomi

Ruots

Suomi

Kaikki

Käyttäjän painettua *Hae*-painiketta (katso kuva 3.8), hakutulokset esitetään hakuehtopalkin oikealla puolella (katso kuva 3.9). Hakutuloksissa esitetään ensin valitut hakuehdot, kuten teema, muuttuja(t), luokittelevat tekijät sekä vuosi tai vuodet, joilta tulokset ovat.

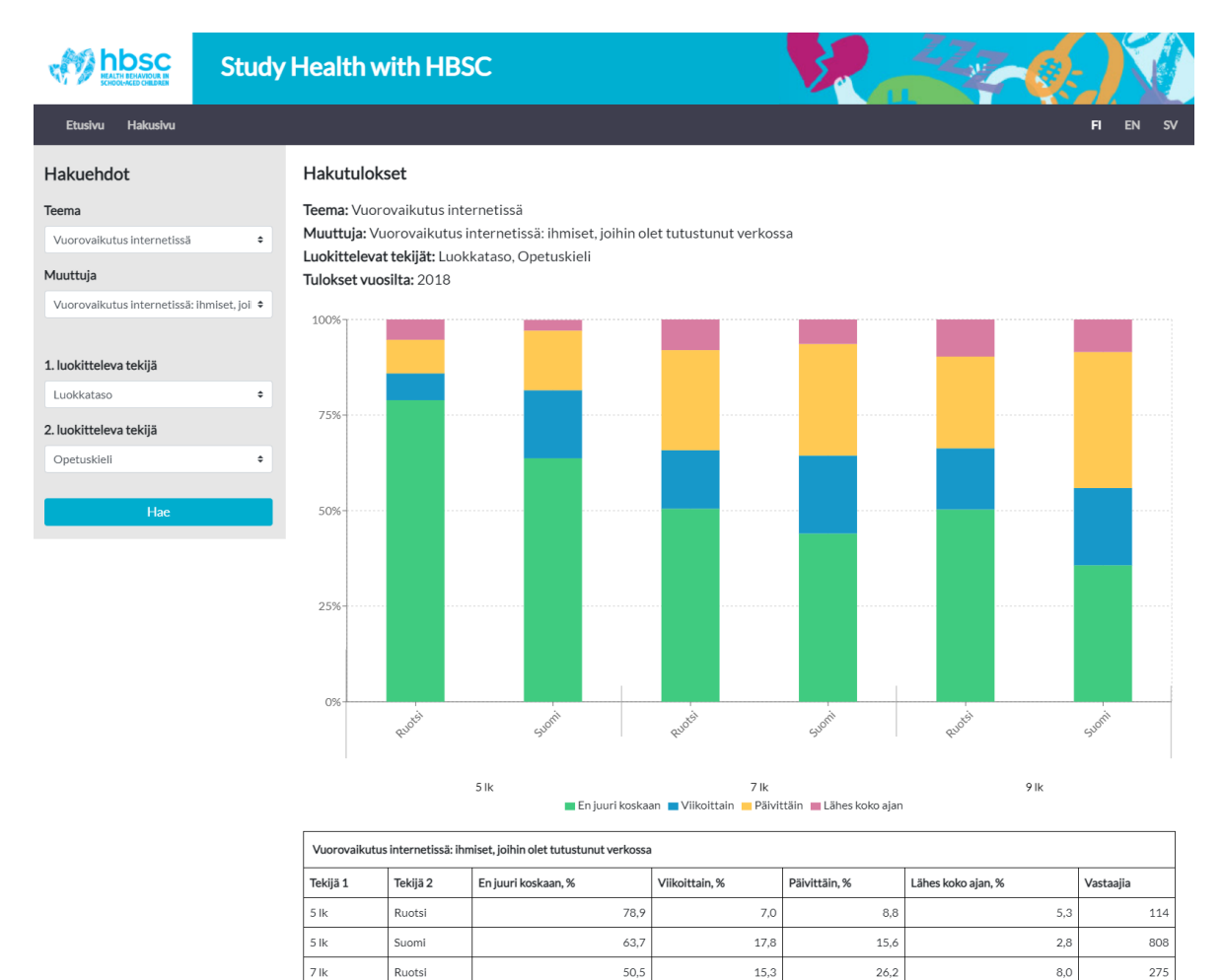

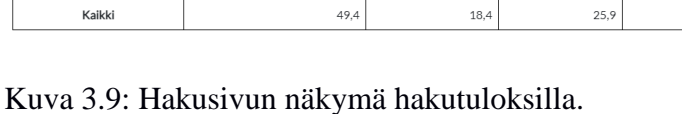

 $44,0$ 

 $50.3$ 

 $35,7$ 

 $20,4$ 

 $16,0$ 

 $20,2$ 

 $\frac{1}{29.2}$ 

 $24,0$ 

 $35,6$ 

 $6,4$ 

 $9.7$ 

 $8,5$ 

 $6,3$ 

 $rac{1}{813}$ 

 $\frac{175}{175}$ 

812

2997

Hakutuloksissa esitettävien hakuehtojen alla esitetään graafi (katso kuva 3.10), johon piirtyvät hakutulosten mukaiset tulokset pinoavat palkit. Palkkien tulokset on värikoodattu siten, että jokainen väri vastaa eri vastausvaihtoehtoa. Palkkien eri väristen osien koko vastaa vastauksien prosenttiosuuksia. Vastausvaihtoehtojen värien selitteet ovat graafin alla.

Vastauspalkit jaotellaan luokittelevien muuttujien mukaan siten, että ensimmäinen luokitteleva muuttuja ryhmittää palkit. Jos on valittu toinen luokitteleva muuttuja, se lukee kunkin palkin alla. Kuvassa 3.10 on ensimmäisenä luokittelevana tekijänä luokkataso. Luokkatasot esitetään graafin alla (5., 7. ja 9. luokka). Jokaisen luokkatason sisällä on jaoteltuna palkit toiselle valitulle luokittelevalle tekijälle, jotka kuvassa 3.10 ovat opetuskielet ruotsi ja suomi.

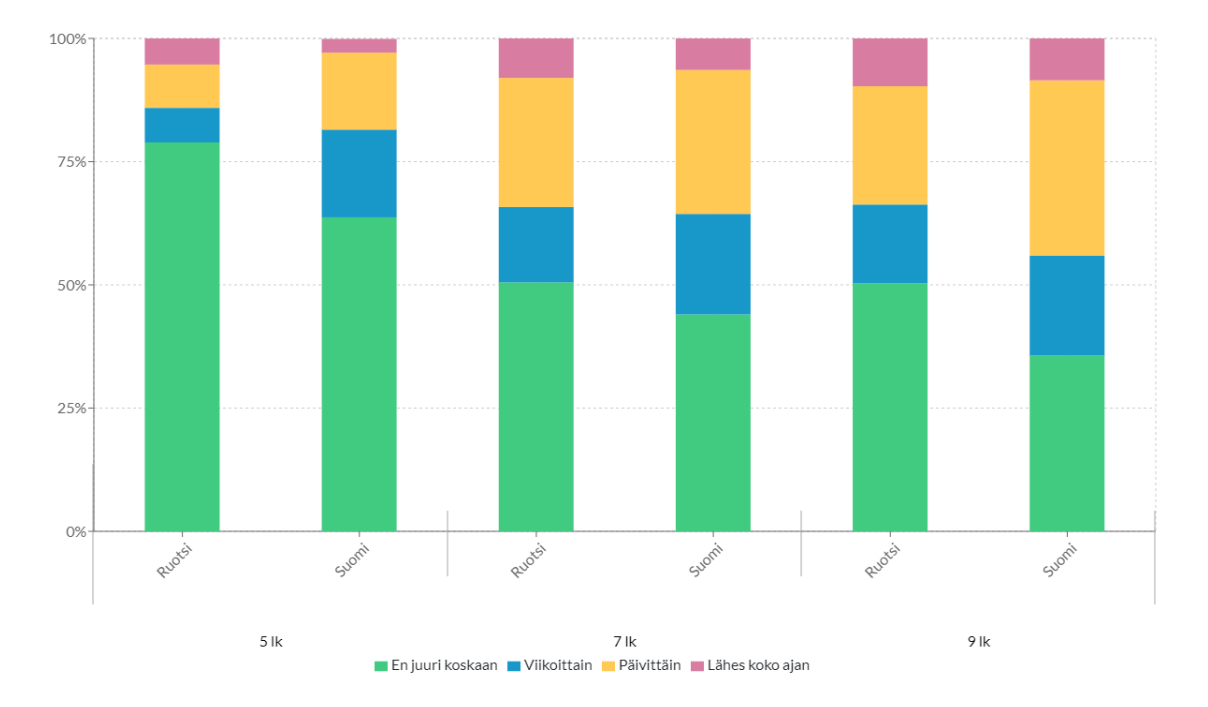

Kuva 3.10: Hakutulosten palkeista koostuva graafi.

Vastauspalkkeja voi tutkia tarkemmin siirtämällä kursori halutun vastauspalkin päälle. Kursorilla osoitetun palkin tausta muuttuu harmaaksi ja kursorin kohdalle aukeaa työkaluvihje (katso kuva 3.11). Työkaluvihjeessä kerrotaan vastausvaihtoehdot, joista palkki koostuu sekä lisäksi vastausvaihtoehtojen osuus prosentteina. Kuvassa 3.11 työkaluvihje näyttää, että suurin osa palkista koostuu vastauksesta *En juuri koskaan* osuudella 50,5 prosenttia. Tämän vastauksen väri on vihreä, joten palkin koko pituudesta yli puolet on piirretty vihreällä.

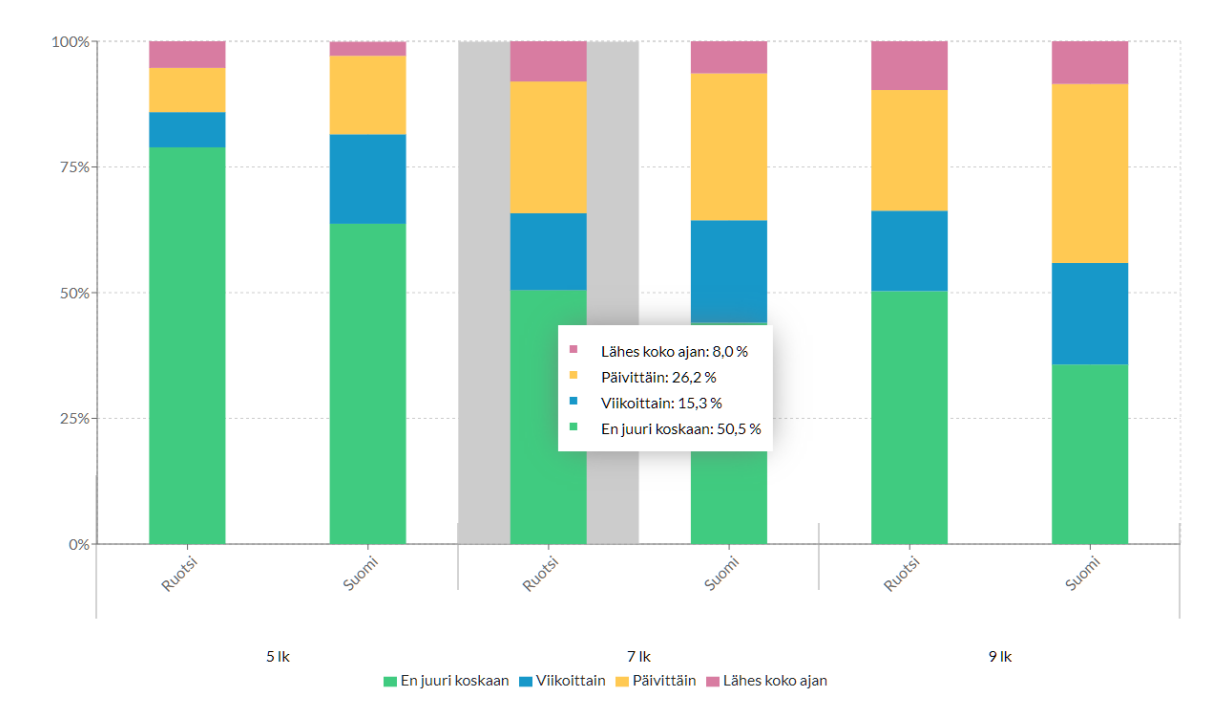

Kuva 3.11: Palkin päälle on piirtynyt työkaluvihje.

Graafin alla on taulukko (katso kuva 3.12), jossa hakutulokset on eritelty. Taulukon yläosassa kerrotaan valittu *Muuttuja*. Taulukon sisältö on jaettu sarakkeisiin. Vasemmalta lähtien sarakkeina ovat ensin luokittelevat tekijät, sitten vastausvaihtoehdot ja oikealla vastaajien määrän ilmoittava sarake.

Tulokset on ryhmitelty siten, että ne kuvaavat jokaisen tekijäkombinaation omalla rivillään. Yhden rivin tulokset muodostavat yhden vastauspalkin graafiin. Kuvan 3.11 kursorin osoittamassa graafin kolmannessa vastauspalkissa näkyy vastaukset 7. luokan oppilailta, joiden opetuskielenä on ruotsi. Samat vastaukset löytyvät taulukon kolmannelta vastausriviltä.

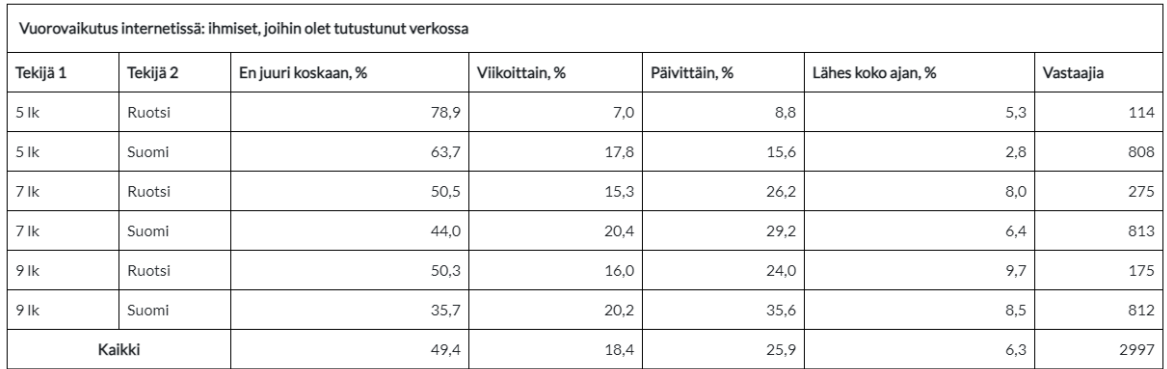

Kuva 3.12: Hakutuloksista muodostuva taulukko.

Taulukon *Vastaajia*-sarakkeesta ilmenee, että vastanneita 7. luokan oppilaita, joiden opetuskielenä oli ruotsi, on 275 kappaletta. Taulukon viimeinen rivi, *Kaikki*, esittää prosenttilukemina kunkin vastausvaihtoehdon prosentuaalisen osuuden kaikista vastausvaihtoehdoista. Lisäksi rivin lopussa kerrotaan kaikkien valituilla hakuehdoilla saatujen yhteenlaskettu määrä, tässä tapauksessa 2997 vastaajaa.

### <span id="page-25-0"></span>**4 Sovelluksen rakenne ja toteutusratkaisut**

Sovelluksen arkkitehtuurimallina käytettiin kerrosarkkitehtuuria. Kerrosarkkitehtuurin mukaisesti sovellus jakautuu itsenäisiin kerroksiin, jotka toimivat vuorovaikutuksessa toistensa kanssa. Kerrosarkkitehtuuri mahdollistaa käyttöliittymän ja sovelluslogiikan eristämisen toisistaan, mikä helpottaa muutosten tekemistä ja jatkokehittämistä. Sovelluksen kokonaisrakenne jakautuu asiakaspuolen käyttöliittymäkerrokseen sekä palvelinpuolen ohjain-, palvelu-, tietolähde- ja mallikerrokseen. Kerrosten keskinäistä vuorovaikutusta ja toimintaa on kuvattu luvussa 4.1. Sovelluksen kokonaisrakenne on esitetty kuvassa 4.1.

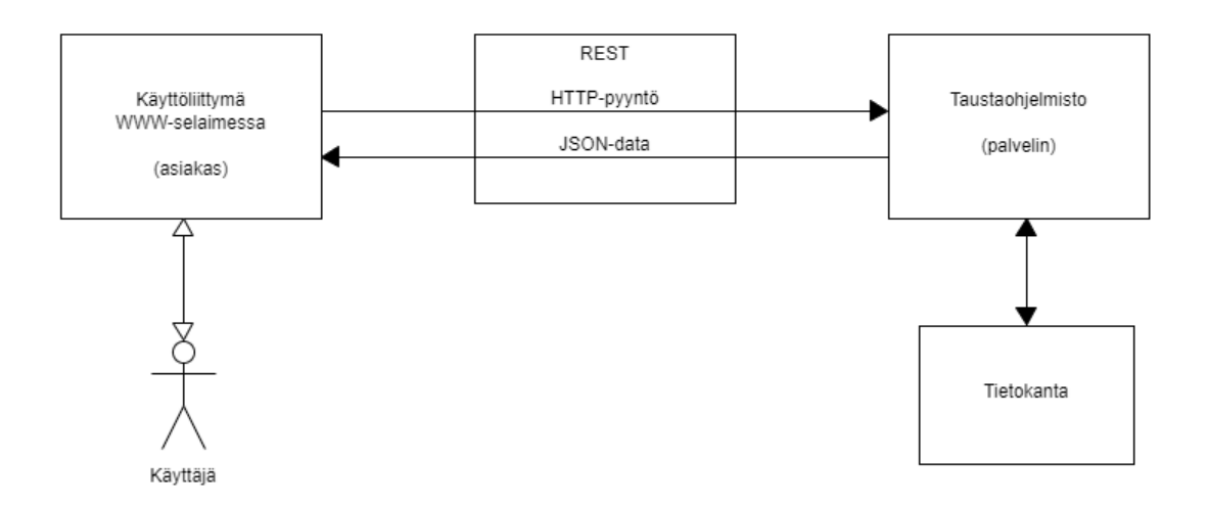

Kuva 4.1. Sovelluksen kokonaisrakenne.

#### <span id="page-25-1"></span>**4.1 Sovelluksen toiminnallisuus ja toimintalogiikka**

Käyttäjän tekemät valinnat **käyttöliittymässä** välitetään palvelimelle HTTP-pyynnön mukana REST-rajapintaa hyödyntäen. Pyynnössä välitetään tieto valitusta vastemuuttujasta ja mahdollisista luokittelevista tekijöistä, ja pyyntö lähetetään *Hae*-painiketta painettaessa. Palvelin palauttaa vastauksena käsitellyn datan JSON-muodossa, ja datan perusteella käyttöliittymä luo siitä kuvaajan ja taulukon. Kuvassa 4.2 on esitetty HTTPpyynnön eteneminen palvelinpuolen taustaohjelmistossa, kun käyttöliittymässä on painettu *Hae*-painiketta. Kuvassa 4.2 esitettyjä metodikutsuja on lyhennetty ja parametrit on poistettu, koska ne veisivät muuten kohtuuttomasti tilaa.

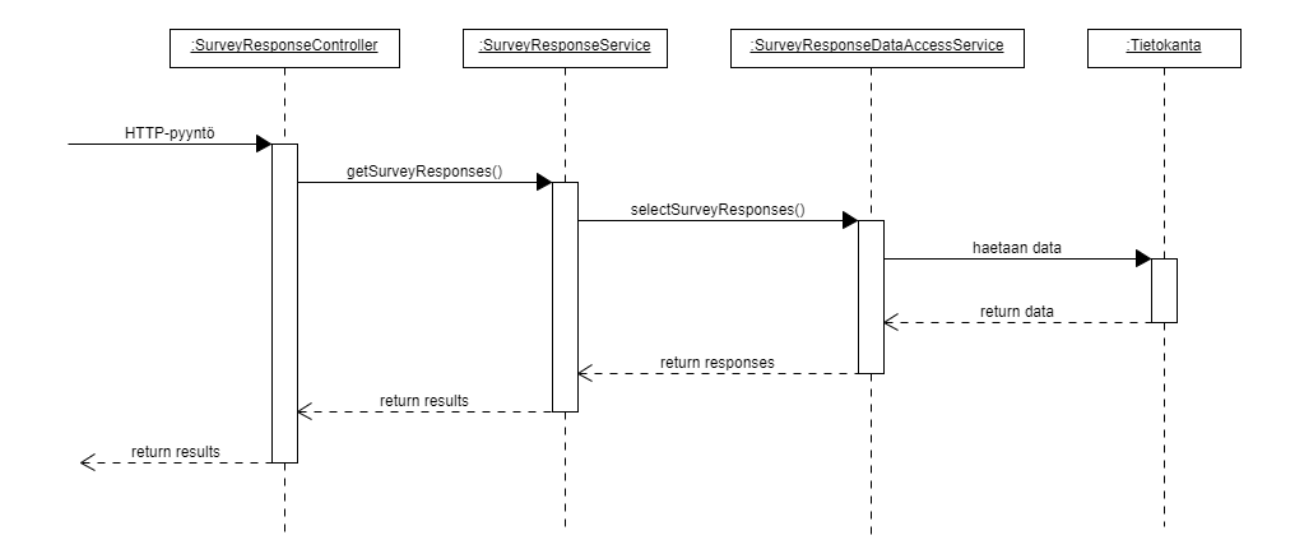

Kuva 4.2. HTTP-pyynnön eteneminen taustaohjelmistossa.

Palvelinpuolen taustaohjelmisto tarjoaa sovelluksen tarvitsemat taustatoiminnot. Taustaohjelmisto suorittaa haut PostgreSQL-tietokantaan käyttäjän käyttöliittymässä tekemien valintojen perusteella, ja se muokkaa hakutulokset käyttöliittymälle sopivaan muotoon. Taustaohjelmisto jakautuu rakenteeltaan ohjain-, palvelu-, tietolähde- ja mallikerrokseen.

**Ohjainkerros** vastaanottaa ja ohjaa eteenpäin REST-rajapinnasta saapuvat HTTPpyynnöt. Pyynnön käsittelyn jälkeen se palauttaa vastauksen kutsujalleen. Ohjainkerroksen Java-luokista muodostettavat Controller-oliot vastaavat kukin tietyn tehtävän suorittamisesta. Esimerkiksi käyttöliittymän *Hae*-painikkeen klikkausta kuuntelee tietty Controller-olio. Ohjainkerroksen Java-luokat tunnistaa luokan Controllerpäätteestä, ja luokat on sijoitettu pakettiin com.kodavi.api.

**Palvelukerros** tarjoaa palveluita ohjainkerrokselle, ja se sisältää tietojärjestelmän sovelluslogiikan. Kukin palvelukerroksen Java-luokista muodostettu Service-olio tarjoaa palveluita tietylle Controller-oliolle. Palvelukerros välittää pyynnöt tietokantayhteyksistä vastaavalle kerrokselle, ja se muokkaa vastauksena saadut tiedot oikeaan muotoon ennen niiden palauttamista ohjainkerrokselle. Palvelukerroksen luokat tunnistaa Service-päätteestä, ja ne on sijoitettu pakettiin com.kodavi.service.

**Tietolähdekerros** tarjoaa palveluita palvelukerrokselle suorittamalla haut sovelluksen tietokantaan. Kukin tietolähdekerroksen Java-luokista muodostettu DataAccessService-olio tarjoaa palveluita tietylle Service-oliolle. Tietolähdekerroksen luokat tunnistaa DataAccessService-päätteestä, ja ne on sijoitettu pakettiin com.kodavi.dao. Sovelluksen tietokannan rakenne on kuvattu luvussa 5.

**Mallikerroksessa** Java-luokat toteuttavat mallinnettavan reaalimaailman käsitteet. Luokat on johdettu suoraan tietokannan tauluista. Mallikerros sisältää myös luokkia, joille ei ole vastinetta tietokannassa. Näitä luokkia tarvitaan tietokannasta haettujen tietojen käsittelyssä palvelu- ja tietolähdekerroksella. Tietokannasta johdetut luokat ovat paketissa com.kodavi.model.db. Muut luokat ovat paketissa com.kodavi.model.

#### <span id="page-27-0"></span>**4.2 Kehitystyökalut**

Palvelinpuolen taustaohjelmisto ohjelmoitiin Java-kielellä, ja sen toteutuksessa hyödynnettiin Spring Boot -sovelluskehystä. Spring Bootin avulla kehittäjän on helppo hallita esimerkiksi ohjelmiston tarvitsemia kirjastoriippuvuuksia. Maven-ohjelmistokehitystyökalua käytettiin koko taustaohjelmistoprojektin hallinnassa.

Sovelluksen käyttöliittymän toteutuksessa päätettiin hyödyntää React.js-kirjastoa, joka on hyvin suosittu käyttöliittymien ja niiden komponenttien kehityksessä. React-projekti pystytettiin käyttämällä Create React App -työkalua. Työkaluun sisältyy muun muassa paketinhallintajärjestelmä npm, webpack-moduulipaketoija sekä Babel, jota käytetään JSX-syntaksilaajennoksiin.

Käyttöliittymän ohjelmointikielenä käytettiin JavaScriptia, ja se toteutettiin Node.jssovellusalustalla. Käyttöliittymän rakenne ja ulkoasu määriteltiin HTML5- ja CSS3 merkintäkielillä. Käyttöliittymän komponenttien luomisessa hyödynnettiin React Bootstrap -sovelluskehystä. Käyttöliittymässä esitettävien kuvaajien toteutuksessa käytettiin apuna hyvin tuettua Recharts.js-visualisointikirjastoa. Käyttöliittymän käännökset toteutettiin i18next-react-kirjastojen avulla.

#### <span id="page-28-0"></span>**4.3 Sovelluspalvelin**

Sovelluksen taustaohjelmisto on sijoitettu tuotantopalvelimelle Apache Tomcat -sovelluspalvelimen webapps-kansioon, jossa tiedosto ROOT.war sisältää taustaohjelmiston pakatun tiedostorakenteen. Tomcat purkaa war-tiedoston automaattisesti kansioon ROOT ja käynnistää taustaohjelmiston. Taustaohjelmiston päivitys vaatii aina uuden ROOT.war-tiedoston kopioinnin webapps-kansioon.

Sovelluksen käyttöliittymä on sijoitettu tuotantopalvelimelle Nginx-välityspalvelimen nginx.conf-tiedoston root-määritelmän osoittamaan kansioon. Sovelluksen asennusohjeet on kuvattu kokonaisuudessaan palvelimen asennusohjeet -dokumentissa [3].

### <span id="page-29-0"></span>**5 Sovelluksen tietokanta**

Sovelluksen tietokannan rakennekaavio on selvyyden vuoksi jaettu moneen osaan taulukokonaisuuksittain, jotta datajoukkojen rakenne hahmottuu selkeämmin. Taulujen ja sarakkeiden tekstisisällöt ovat näin ollen myös helpommin luettavissa. Osa tauluista esiintyy useammassa kuvassa.

Kodavi-projektissa kehitetyssä sovelluksessa ei hyödynnetty kaikkia kuvissa näkyviä tauluja, koska osa suunnitelluista ominaisuuksista sovittiin toteutettavaksi sovelluksen jatkokehityksessä. Kodavi-projektin kehittämä sovellus ei hyödynnä käyttäjätietoihin, tapahtumiin, tehtäviin, vastauksiin ja esitystapoihin liittyviä tauluja. Nämä taulut on esitetty lukujen 5.2–5.4 kuvissa 5.4–5.8.

Tietojärjestelmän Java-luokkien nimet on johdettu tietokannan taulujen nimistä siten, että sanojen ensimmäiset kirjaimet on kirjoitettu suuraakkosin ja sanoja toisistaan erottavat alaviivat on poistettu (esim. taulua *survey\_response* vastaava Java-luokka on *SurveyResponse*).

### <span id="page-29-1"></span>**5.1 Tutkimusdatan tallentamiseen liittyvät taulut**

Luvussa kuvataan tutkimusdatan tallentamiseen liittyvät taulut ja niiden sarakkeet. Taulujen väliset suhteet esitetään kuvissa 5.1–5.3.

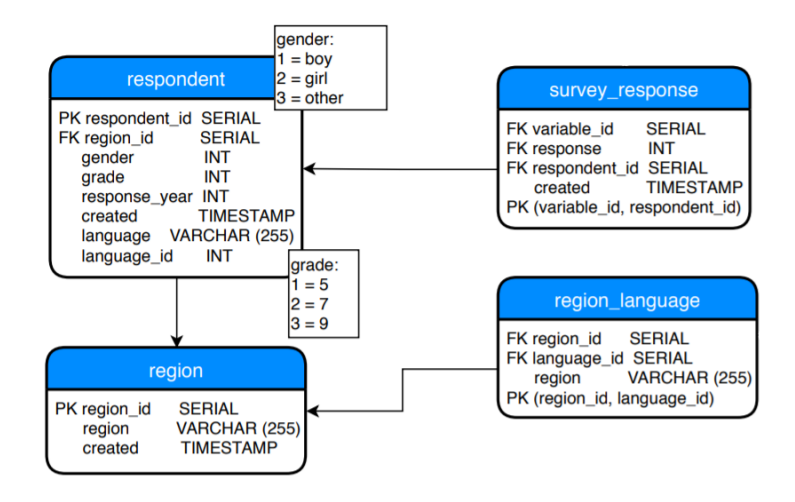

Kuva 5.1. Kyselyn vastaajien tietoihin liittyvät taulut.

Tauluun **region** tallennetaan suomenkieliset tiedot maantieteellisistä alueista, joista tutkimusdataa kerätään. Taulu sisältää seuraavat sarakkeet:

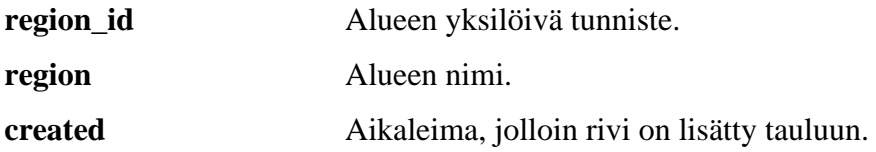

Tauluun **region\_language** tallennetaan muut kuin suomenkieliset tiedot maantieteellisistä alueista, joista tutkimusdataa kerätään. Taulu sisältää seuraavat sarakkeet:

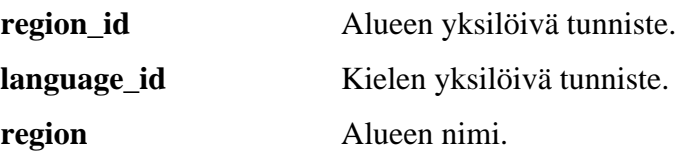

Tauluun **respondent** tallennetaan kyselyn vastaajien tiedot, ja se sisältää seuraavat sarakkeet:

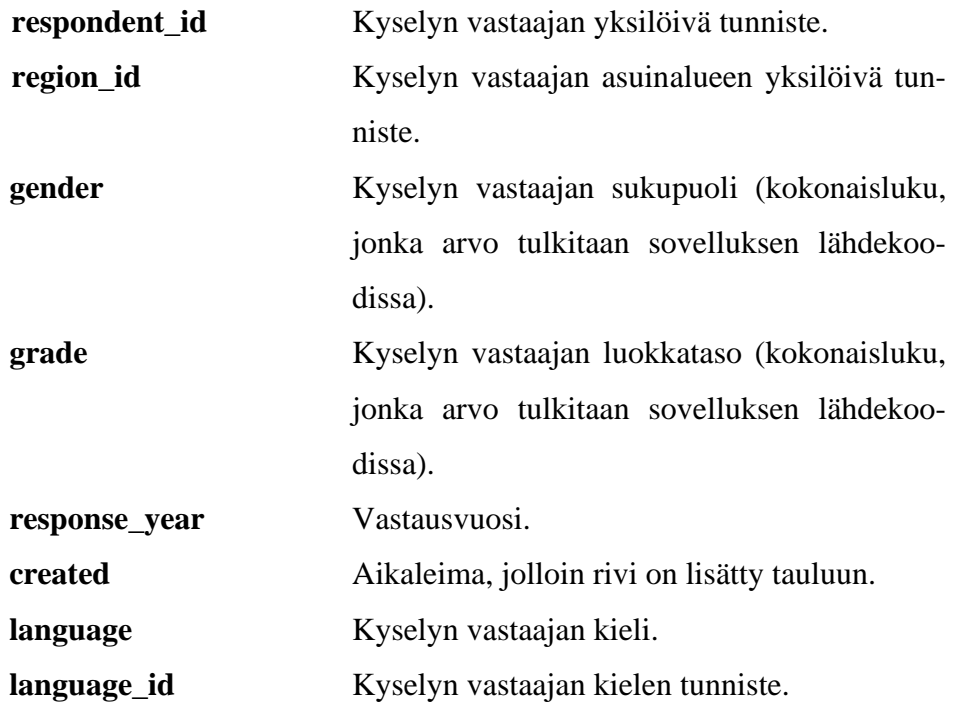

Tauluun **survey\_response** tallennetaan tiedot kyselyn vastaajien vastauksista muuttujiin. Taulu sisältää seuraavat sarakkeet:

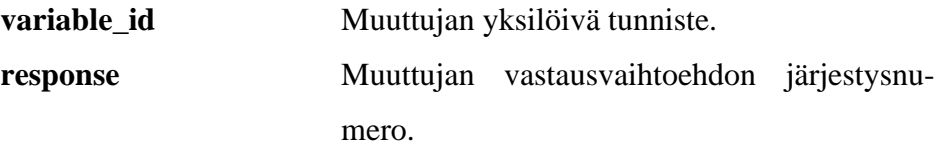

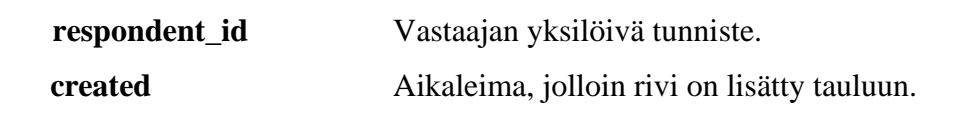

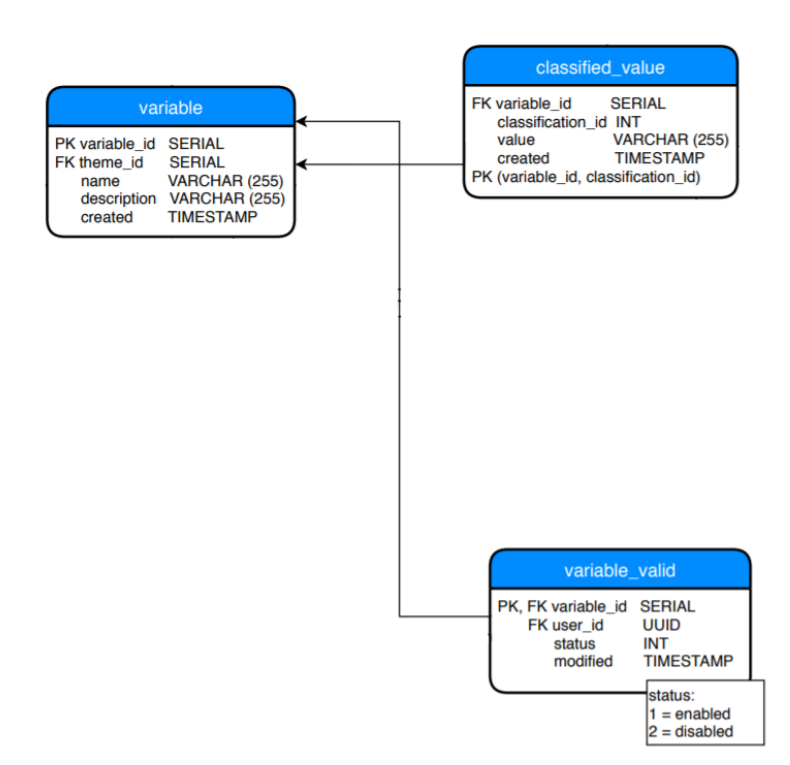

Kuva 5.2. Muuttujiin ja niiden vastausvaihtoehtoihin liittyvät suomenkieliset tiedot.

Tauluun **classified\_value** tallennetaan suomenkieliset tiedot muuttujien vastausvaihtoehdoista. Taulu sisältää seuraavat sarakkeet:

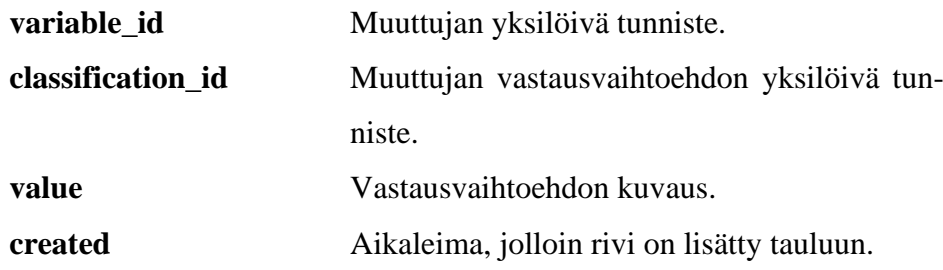

Tauluun **variable** tallennetaan suomenkieliset tiedot muuttujista, ja se sisältää seuraavat sarakkeet:

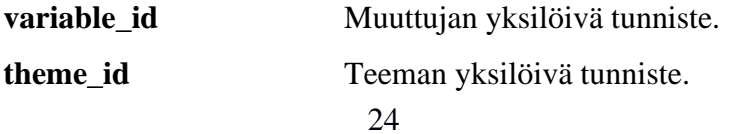

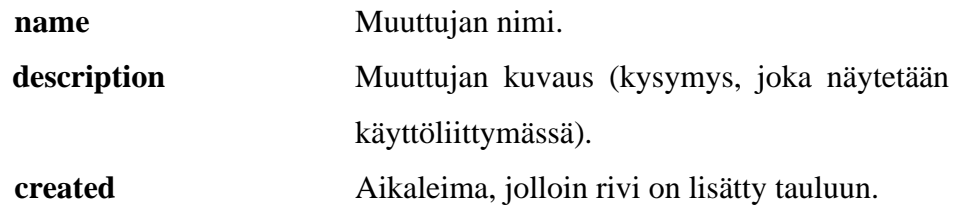

Tauluun **variable\_valid** tallennetaan tiedot muuttujien voimassaolosta (ts. näkyvyydestä käyttöliittymässä). Taulu sisältää seuraavat sarakkeet:

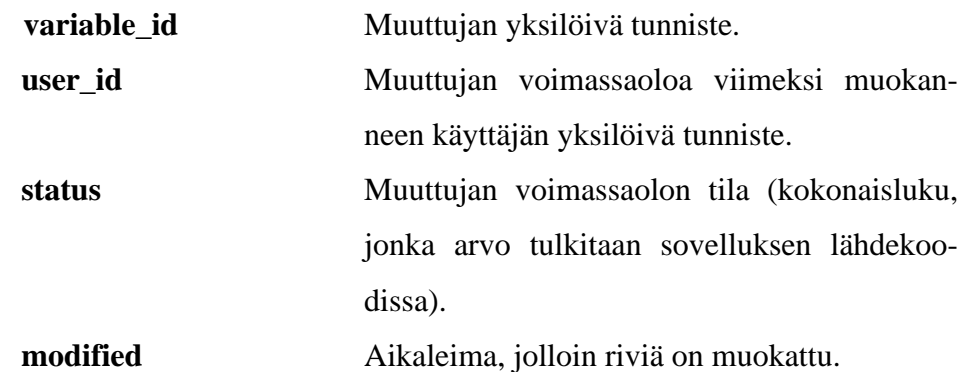

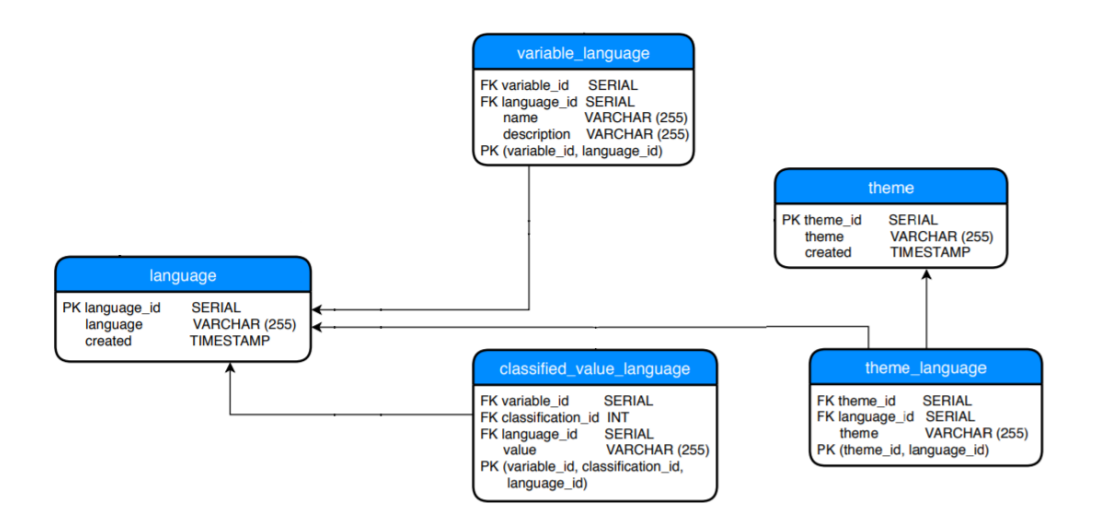

Kuva 5.3. Teemojen, muuttujien ja vastausvaihtoehtojen muunkieliset tiedot sekä kielitiedot.

Tauluun **classified\_value\_language** tallennetaan muut kuin suomenkieliset tiedot muuttujien vastausvaihtoehdoista. Taulu sisältää seuraavat sarakkeet:

**variable id** Muuttujan yksilöivä tunniste.

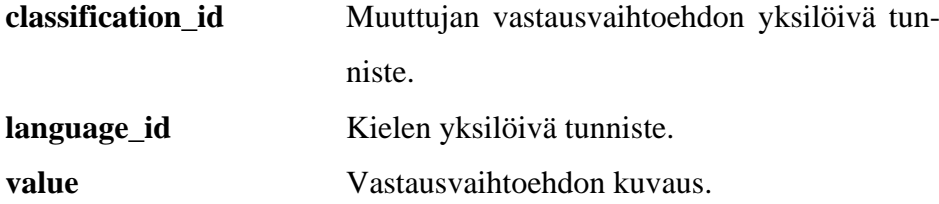

Tauluun **language** tallennetaan tiedot sovelluksessa käytettävistä kielistä, ja se sisältää seuraavat sarakkeet:

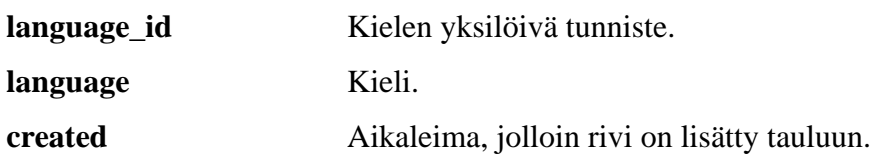

Tauluun **theme** tallennetaan suomenkieliset tiedot teemoista, ja se sisältää seuraavat sarakkeet:

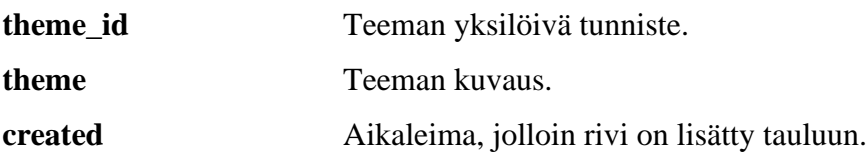

Tauluun **theme\_language** tallennetaan muut kuin suomenkieliset tiedot teemoista, ja se sisältää seuraavat sarakkeet:

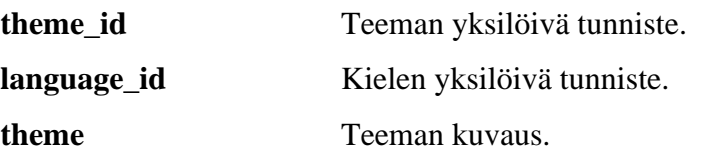

Tauluun **variable\_language** tallennetaan muut kuin suomenkieliset tiedot muuttujista. Taulu sisältää seuraavat sarakkeet:

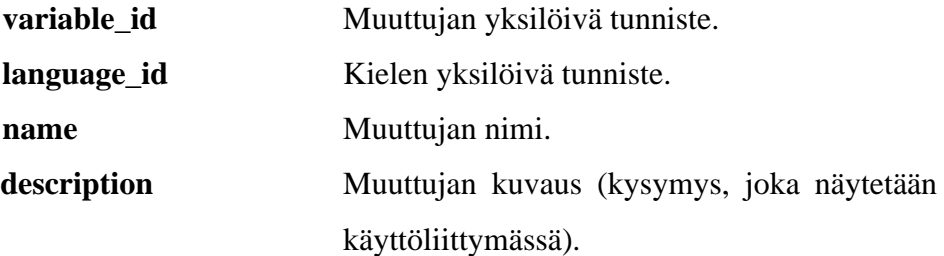

#### <span id="page-34-0"></span>**5.2 Käyttäjät ja roolit**

Luvussa kuvataan käyttäjätietojen ja -roolien tallentamiseen liittyvät taulut ja niiden sarakkeet. Taulujen väliset suhteet esitetään kuvassa 5.4.

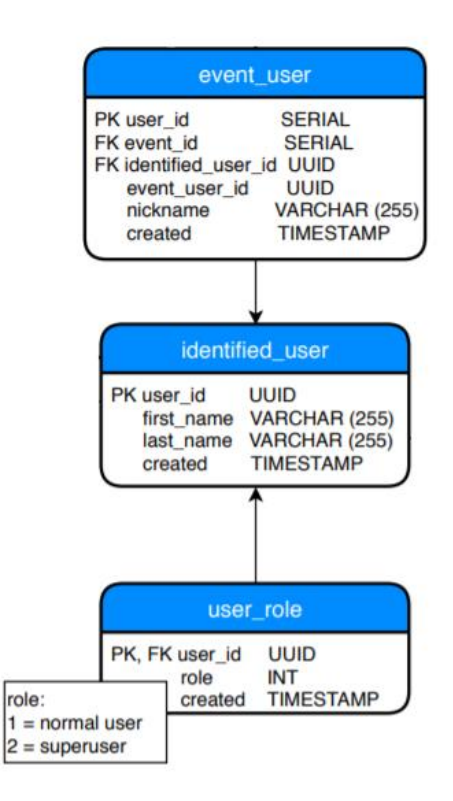

Kuva 5.4. Käyttäjien tietoihin liittyvät taulut.

Tauluun **event\_user** tallennetaan tiedot tapahtumiin kirjautuneista käyttäjistä (taulu ei ole käytössä sovelluksen versiossa 1.0). Taulu sisältää seuraavat sarakkeet:

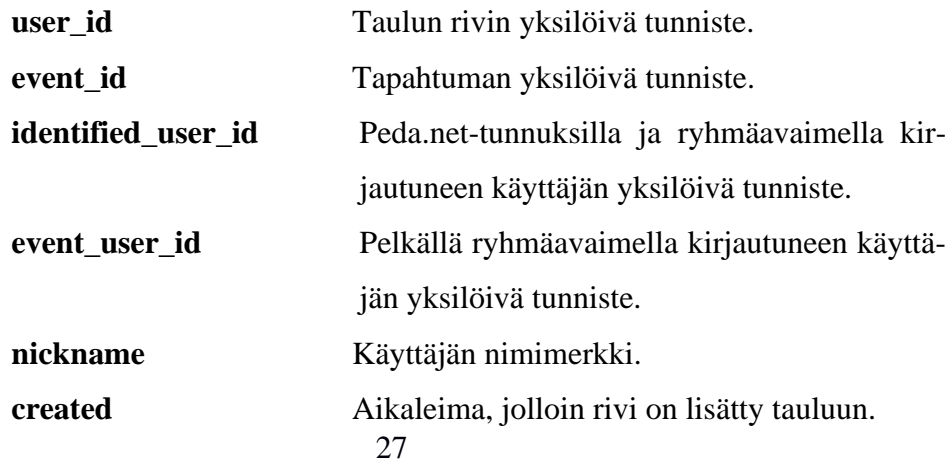

Tauluun **identified\_user** tallennetaan tiedot Peda.net-tunnuksilla kirjautuneista käyttäjistä (taulu ei ole käytössä sovelluksen versiossa 1.0). Taulu sisältää seuraavat sarakkeet:

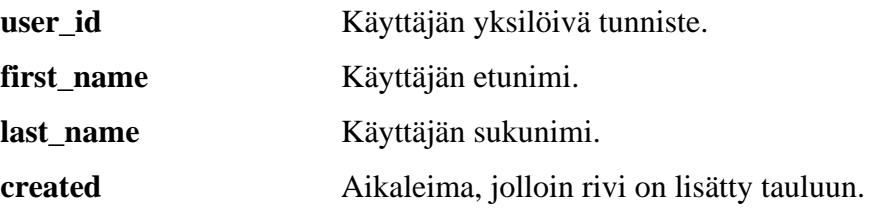

Tauluun **user\_role** tallennetaan tiedot Peda.net-tunnuksilla kirjautuneiden käyttäjien käyttäjärooleista (taulu ei ole käytössä sovelluksen versiossa 1.0). Taulu sisältää seuraavat sarakkeet:

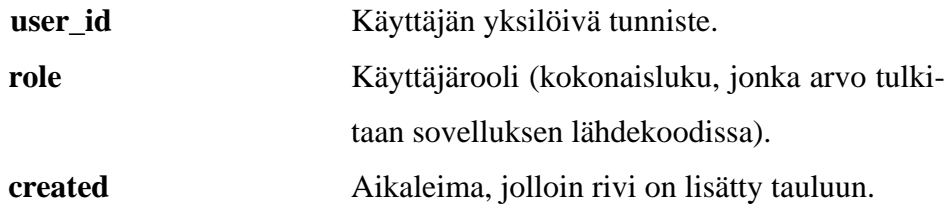

#### <span id="page-36-0"></span>**5.3 Tapahtumiin liittyvät taulut**

Luvussa kuvataan tapahtumien tietojen tallentamiseen liittyvät taulut ja niiden sarakkeet. Taulujen väliset suhteet esitetään kuvassa 5.5.

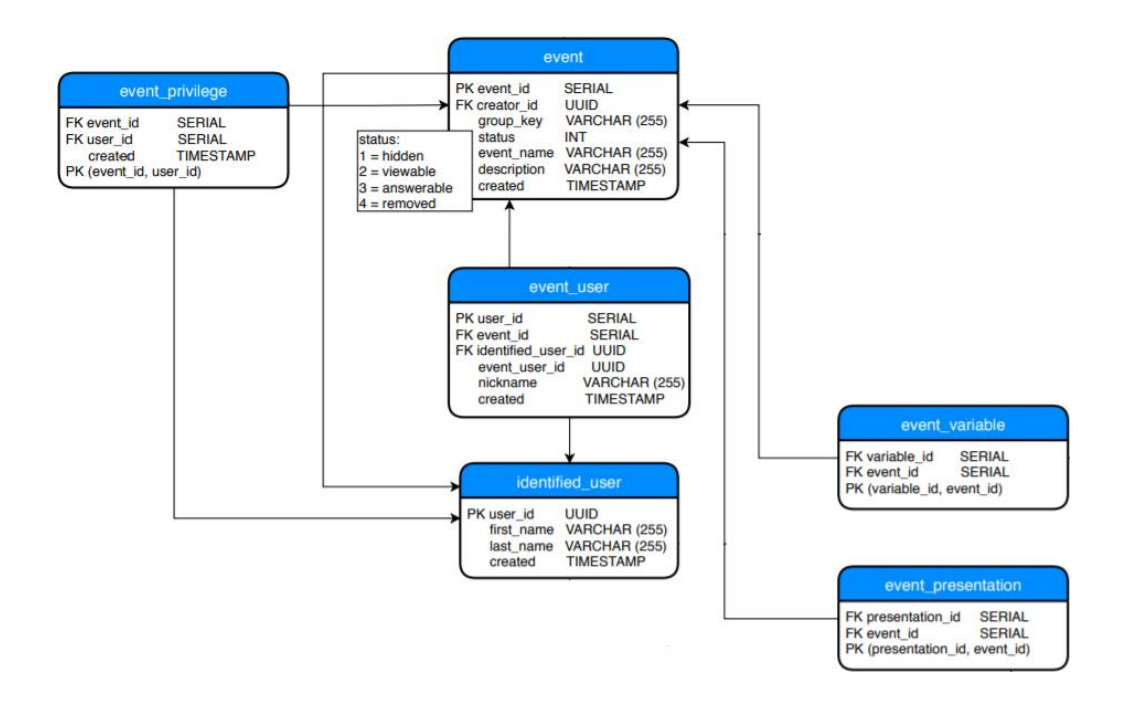

Kuva 5.5. Tapahtumiin liittyvät tiedot.

Tauluun **event** tallennetaan tiedot tapahtumista (taulu ei ole käytössä sovelluksen versiossa 1.0). Taulu sisältää seuraavat sarakkeet:

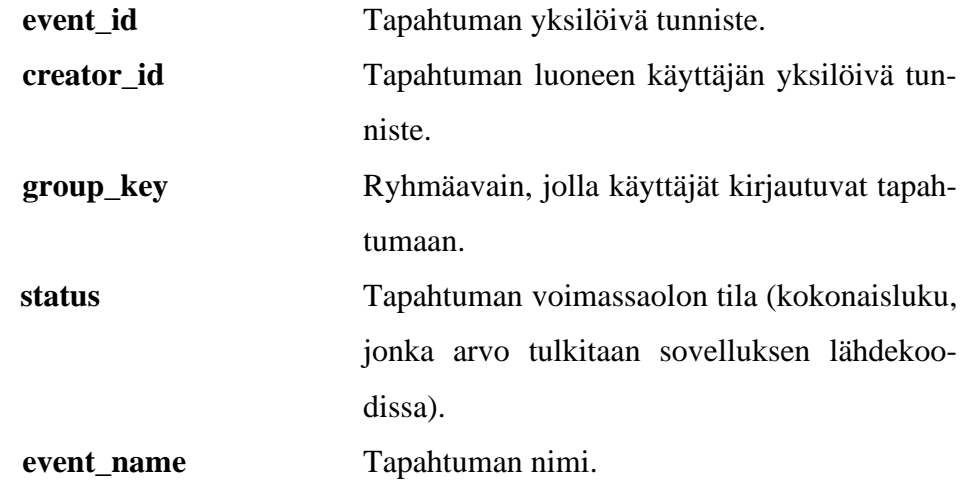

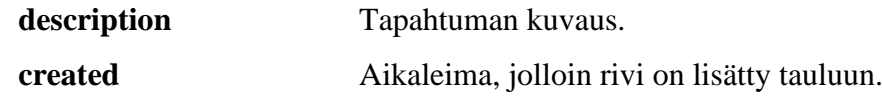

Tauluun **event\_presentation** tallennetaan tiedot tapahtumissa käytössä olevista hakutulosten esitystavoista (taulu ei ole käytössä sovelluksen versiossa 1.0). Taulu sisältää seuraavat sarakkeet:

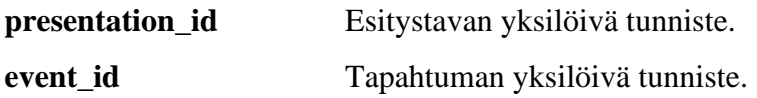

Tauluun **event\_privilege** tallennetaan tiedot käyttäjien oikeuksista muokata tapahtumien tietoja (taulu ei ole käytössä sovelluksen versiossa 1.0). Taulu sisältää seuraavat sarakkeet:

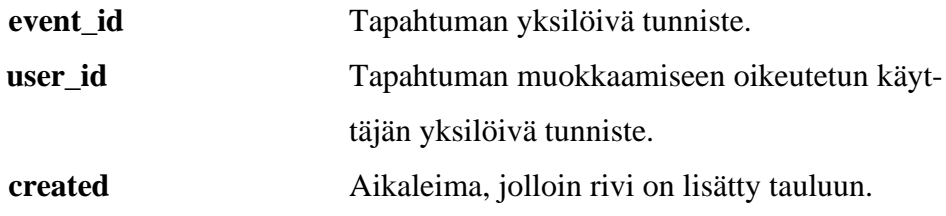

Tauluun **event\_variable** tallennetaan tiedot tapahtumissa käytössä olevista muuttujista (taulu ei ole käytössä sovelluksen versiossa 1.0). Taulu sisältää seuraavat sarakkeet:

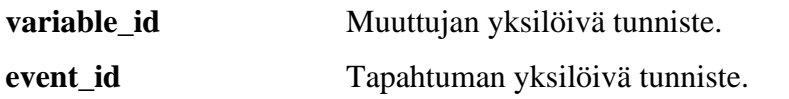

#### <span id="page-38-0"></span>**5.4 Tehtäviin, vastauksiin ja esitystapoihin liittyvät taulut**

Luvussa kuvataan tehtävien, vastausten ja esitystapojen tietojen tallentamiseen liittyvät taulut ja niiden sarakkeet. Taulujen väliset suhteet esitetään kuvissa 5.6–5.8.

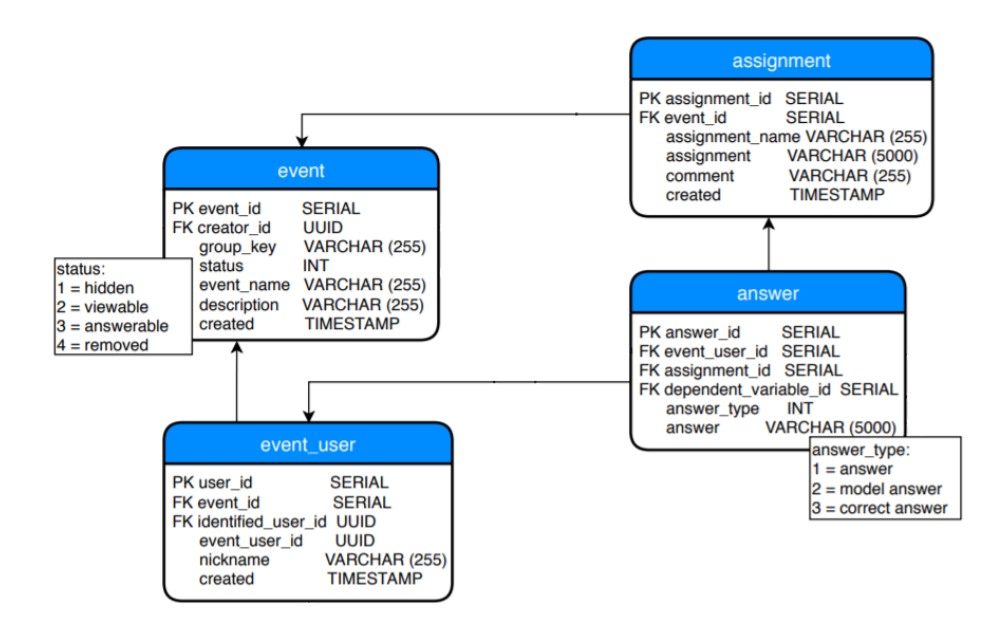

Kuva 5.6. Tehtäviin ja vastauksiin liittyvät tiedot.

Tauluun **answer** tallennetaan tiedot käyttäjien vastauksista tapahtumiin liittyviin tehtäviin (taulu ei ole käytössä sovelluksen versiossa 1.0). Taulu sisältää seuraavat sarakkeet:

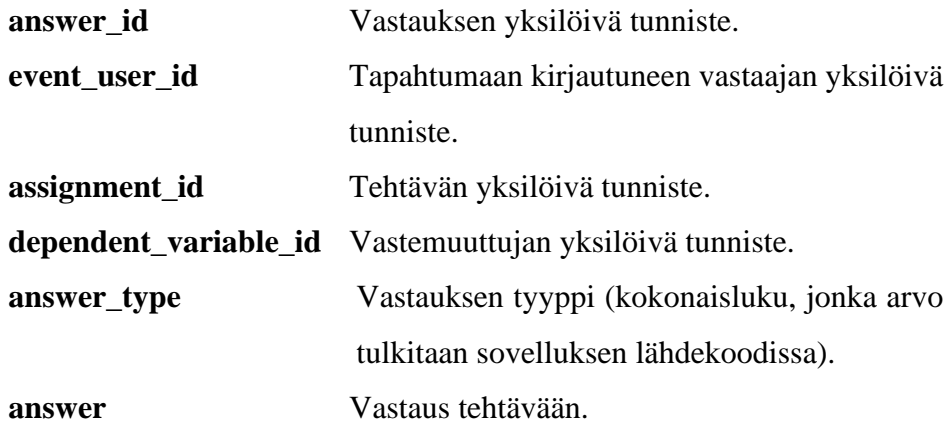

Tauluun **assignment** tallennetaan tiedot tapahtumiin liittyvistä tehtävistä (taulu ei ole käytössä sovelluksen versiossa 1.0). Taulu sisältää seuraavat sarakkeet:

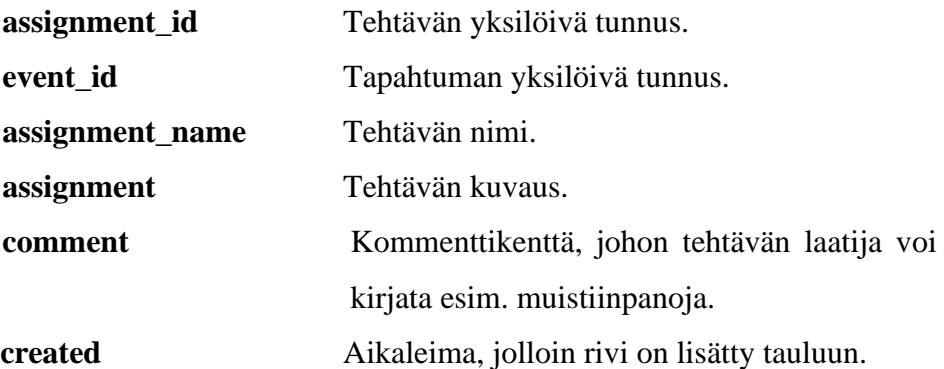

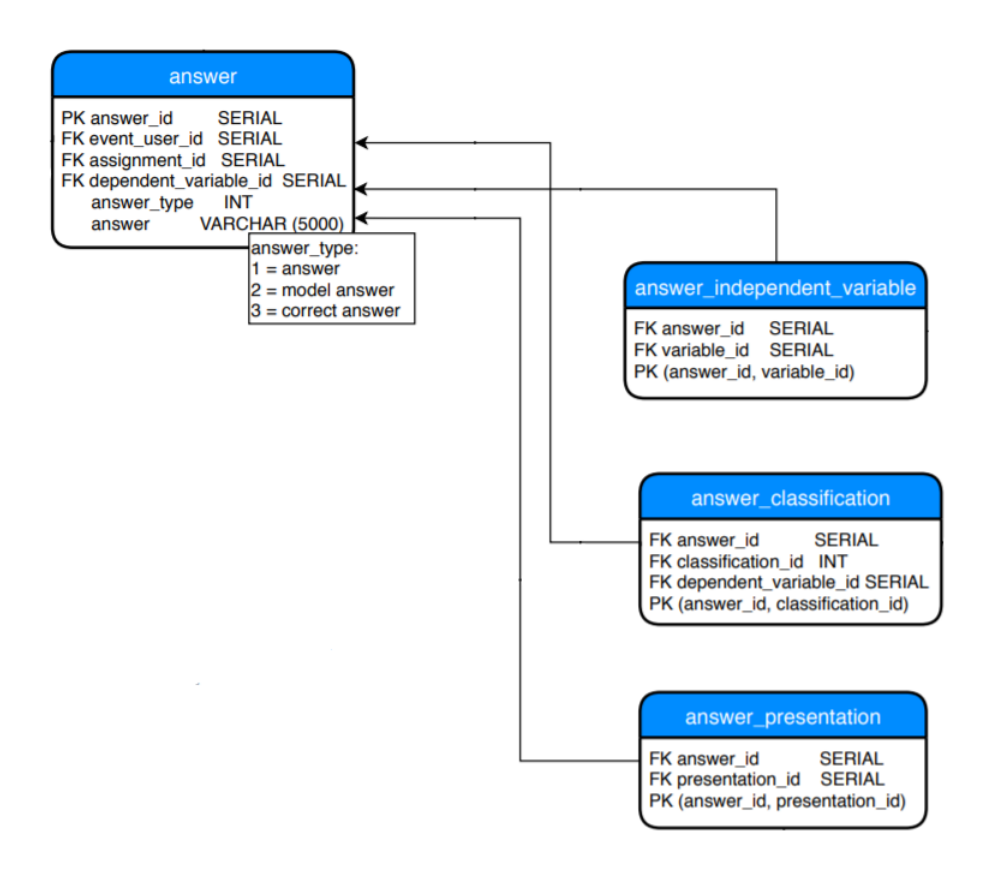

Kuva 5.7. Vastauksiin liittyvät tiedot.

Tauluun **answer\_presentation** tallennetaan tiedot esitystavoista, jotka käyttäjä on valinnut tehtävän vastaukseensa (taulu ei ole käytössä sovelluksen versiossa 1.0). Taulu sisältää seuraavat sarakkeet:

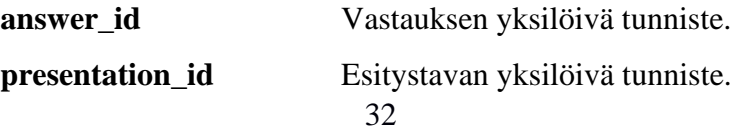

Tauluun **answer** classification tallennetaan tiedot siitä, mitkä vastemuuttujan vastausvaihtoehdot käyttäjä on valinnut näytettäväksi hakutuloksen kuvaajassa (taulu ei ole käytössä sovelluksen versiossa 1.0). Taulu sisältää seuraavat sarakkeet:

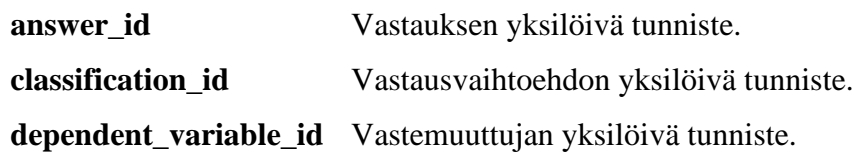

Tauluun **answer\_independent\_variable** tallennetaan tiedot vastauksiin sisältyvistä luokittelevista muuttujista (taulu ei ole käytössä sovelluksen versiossa 1.0). Taulu sisältää seuraavat sarakkeet:

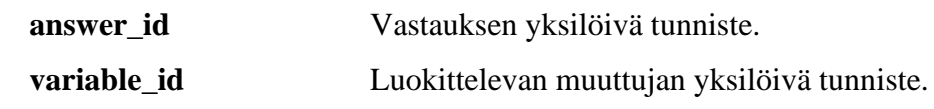

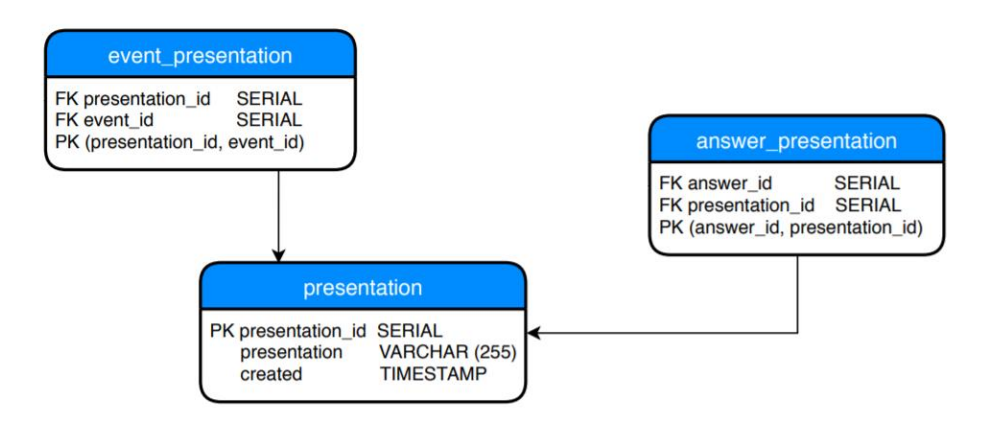

Kuva 5.8. Esitystapoihin liittyvät tiedot.

Tauluun **presentation** tallennetaan tiedot hakutulosten esitystavoista (taulu ei ole käytössä sovelluksen versiossa 1.0). Taulu sisältää seuraavat sarakkeet:

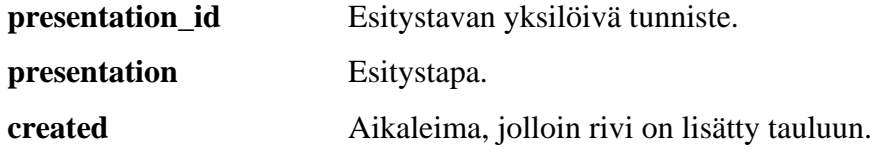

#### <span id="page-41-0"></span>**6 Sovellukselle asetettujen vaatimusten toteutuminen**

Luvussa kerrotaan projektissa toteutuneista vaatimuksista ja vaatimuskokonaisuuksista. Kodavi-sovellusprojektissa toteutettiin yhteensä 23 vaatimusta, joista 17 olivat prioriteetiltaan pakollisia, viisi tärkeitä ja yksi mahdollinen. Sovellusprojektin aikana kirjattiin kaikkiaan 116 vaatimusta, jatkokehitykseen sovittiin 86 vaatimusta ja seitsemän vaatimusta hylättiin. Kaikki projektissa määritellyt vaatimukset on listattu *Vaatimusmäärittelydokumentissa* [4], joka sisältää myös vaatimuksille määritetyt prioriteetit ja projektin päättymishetkeä vastaavat tilat.

#### <span id="page-41-1"></span>**6.1 Sovellusprojektissa toteutetut vaatimukset**

Sovellusprojektin alussa sovellukseen suunniteltiin useita toiminnallisuuksia ja erilaisia käyttäjärooleja. Projektille varatut resurssit eivät kuitenkaan riittäneet kaikkien vaatimusten toteuttamiseen. Projektin aikana toteutettiin tilaajan edustajien mielestä tärkeimmät vaatimuskokonaisuudet eli hakusivun perustoiminnot ja käyttöliittymän erikieliset versiot.

Projektissa toteutettiin eniten hakusivuun liittyviä vaatimuksia. Muuttujan ja luokittelevien tekijöiden valitsemisen, hakuehtojen esittämisen sekä hakutulosten esitystapojen vaatimuskokonaisuuksista toteutettiin suurin osa prioriteetiltaan pakollisiksi tai tärkeiksi määritellyistä vaatimuksista. Sovellukseen toteutettiin hakuun liittyvät perustoiminnot, jotka mahdollistavat muuttujan ja luokittelevien tekijöiden valitsemisen sekä hakutulosten esittämisen.

Hakusivuun liittyvien vaatimusten ohella toteutettiin suurin osa tietokannan ja käyttöliittymän vaatimuksista. Tavoite käyttöliittymän erikielisistä versioista toteutui. Käyttöliittymää voidaan käyttää suomeksi, ruotsiksi tai englanniksi. Sovelluksen kehittämisessä on huomioitu käytön mahdollisuus myös mobiililaitteilla kuten tablettitietokoneilla ja älypuhelimilla.

Tärkeä tavoite projektissa oli suunnitella tietojärjestelmään kuuluva tietokanta mahdollisimman monikäyttöiseksi mahdollista jatkokehitystä silmällä pitäen. Tietokantaan tallennettiin projektissa vain WHO-Koululaistutkimuksen esikäsitelty kansallinen data. Samalla otettiin kuitenkin tietokannan rakenteessa huomioon mahdollisuus tallentaa myöhemmin myös muiden maiden dataa.

#### <span id="page-42-0"></span>**6.2 Jatkokehitykseen sovitut vaatimukset**

Jatkokehitykseen sovittiin kirjautumisen, kaikkien käyttäjäroolien sekä tapahtumiin ja tehtäviin liittyvät vaatimuskokonaisuudet kokonaisuudessaan. Kyseisten vaatimuskokonaisuuksien toteuttaminen lisäisi sovelluksen tarjoamia toimintoja huomattavasti.

Hakusivuun liittyvistä vaatimuksista sovittiin kokonaisuudessaan jatkokehitykseen esitystapojen valintoja, muuttujaan liitettäviä lisätietoja ja hakutulosten tallentamista koskevat vaatimuskokonaisuudet. Myös osa muuttujan ja luokittelevien tekijöiden valitsemisen, hakutulosten esittämisen sekä hakutulosten esitystapojen vaatimuskokonaisuuksien vaatimuksista sovittiin jatkokehitykseen. Hakusivuun liittyvien, jatkokehitykseen sovittujen vaatimusten ja vaatimuskokonaisuuksien toteuttaminen lisäisi käyttäjän mahdollisuuksia valita hakuehdot nykyistä monipuolisemmin ja tarkemmin.

Tietokantaan liittyvänä tavoitteena oli myös, että käyttäjä ei pystyisi näkemään sovelluksen avulla tietokantaan tallennettua alkuperäistä tutkimusdataa, vaan pelkästään tilaajan valitsemat ja luokittelemat muuttujat. Toisen koodikatselmoinnin yhteydessä havaittiin, että vaatimus ei ollut toteutunut tarkoitetulla tavalla. Alkuperäisten muuttujien tietoja on mahdollista hakea kehittäjän työkaluilla. Tilaajan edustajat eivät pitäneet kyseisen vaatimuksen toteutumatta jäämistä kriittisenä, ja kyseinen tavoite sovittiin siirrettäväksi jatkokehitykseen.

### <span id="page-43-0"></span>**7 Ideoita sovelluksen jatkokehitykseen**

Luvussa kuvataan Kodavi-sovellusprojektin aikana sovelluksen jatkokehitystä varten kerättyjä ideoita. Ideat liittyvät käyttöliittymän ominaisuuksien lisäämiseen sekä tietokannan rakenteen ja lähdekoodin muutoksiin.

#### <span id="page-43-1"></span>**7.1 Hakusivun jatkokehitysideat**

Kodavi-sovellusprojektin aikana jatkokehitykseen sovitut vaatimukset ovat luettavissa *Vaatimusmäärittelydokumentista* [4]. Jatkokehitysideoita kerättiin myös käytettävyystestauksen yhteydessä koehenkilöiltä. Heidän kirjaamansa ideat ovat luettavissa Käytettävyystestausraportista [2].

Kodavi-sovellusprojektissa toteutettiin hakuehtojen valitsemisen ja hakutulosten esittämisen perustoiminnallisuudet. Kyseisiä toiminnallisuuksia voitaisiin jatkokehittää nykyistä monipuolisemmiksi esimerkiksi lisäämällä seuraavat ominaisuudet:

- Käyttäjä voisi valita, minkä vuoden tulokset hän haluaa nähdä. Nyt käyttäjälle näytetään automaattisesti tulokset viimeisimmältä tutkimusvuodelta, jolloin valittua muuttujaa on tutkittu.
- Hakuehtojen valitsemisen yhteydessä voitaisiin esittää muuttujien lyhyet nimet ja hakutulosten yhteydessä muuttujien pidemmät kuvaukset. Nyt esitetään molemmissa yhteyksissä pitkät kuvaukset.
- Valittujen hakuehtojen yhteydessä voitaisiin esittää valitun muuttujan vastausvaihtoehdot ja värikoodit, jotka esiintyvät myös kuvaajassa. Myös taulukossa tulokset voitaisiin merkitä värikoodein.
- Käyttäjä voisi valita vain osan hakutuloksista esitettäväksi kuvaajassa. Hän voisi valita joko tietyn vastausvaihtoehdon tulokset tai tietyt luokitellut vastaajaryhmät, joiden tulokset esitetään kuvaajassa.
- Käyttäjä voisi valita haluamansa värit kuvaajan palkkeihin tai muuttaa taulukon rivien ja sarakkeiden järjestystä.
- Taulukon tuloksia selkeyttämään voitaisiin lisätä sarake, jossa näkyisi luokitellun ryhmän tulosten prosenttiosuudet yhteen laskettuna. Laskutapaa olisi myös hyvä muuttaa niin, että summa olisi aina tasan 100 %, eivätkä yksittäisten lukujen pyöristykset vaikuttaisi siihen.
- Hakutulosten esitystapoja voisi olla useampia ja aikasarjan tulokset voitaisiin esittää trendiviivana.
- Käyttäjän tulisi saada tallennettua hakutulokset taulukkona omalle laitteelleen.
- Samaan näkymään voisi saada useamman kuin yhden haun tulokset näkyviin samanaikaisesti, jotta niitä olisi helppo vertailla. Toiminnallisuuden tarpeellisuutta kannattaa harkita ennen sen toteuttamista, koska sovelluksen yhtenä haasteena on käytön hankaluus pienikokoisilla näytöillä. Näkymien jakamisen mahdollistaminen todennäköisesti pahentaisi ongelmaa entisestään. Käyttäjän on myös mahdollista kiertää toiminnallisuuden puuttuminen avaamalla useampi selainikkuna ja jakamalla näyttötila niiden kesken.

#### <span id="page-44-0"></span>**7.2 Käyttäjäroolien jatkokehitysideat**

Kodavi-sovellusprojektissa sovittiin jatkokehitykseen kaikki käyttäjäroolien ja kirjautumisen ominaisuudet. Niille kirjattiin kuitenkin projektin aikana useita vaatimuksia, jotka on listattu *Vaatimusmäärittelydokumentissa* [4]. Käyttäjärooleja suunniteltiin olevan neljä: pääkäyttäjä, Peda.net-tunnuksella kirjautunut käyttäjä, ryhmäavaimella kirjautunut käyttäjä ja julkinen käyttäjä.

Pääkäyttäjällä suunniteltiin olevan laajimmat oikeudet. Pääkäyttäjä voisi esimerkiksi valita muiden käyttäjien käytössä olevat muuttujat, luokittelevat tekijät ja esitystavat sekä luokittelevien tekijöiden maksimimäärät. Seuraavaksi eniten oikeuksia olisi Peda.net-tunnuksella kirjautuneella käyttäjällä. Peda.net-tunnuksella kirjautunut käyttäjä voisi esimerkiksi luoda tapahtumia ja tehtäviä, joista kerrotaan luvussa 7.3. Ryhmäavaimella kirjautuneet käyttäjät voisivat kirjautua näihin tapahtumiin ja vastata tehtäviin. Vähiten oikeuksia olisi julkisella käyttäjällä. Julkinen käyttäjä ei voisi tehdä sovelluksessa muuta kuin suorittaa hakuja ja tarkastella niiden tuloksia. Hakujen tekeminen ja hakutulosten tarkastelu kuuluvat kaikkien käyttäjäroolien oikeuksiin, vaikka käyttäjäroolien valittavina olevat hakuehdot ja hakutulosten esitystavat voivat erota toisistaan.

#### <span id="page-45-0"></span>**7.3 Tapahtumien ja tehtävien jatkokehitysideat**

Kodavi-sovellusprojektissa sovittiin jatkokehitykseen kaikki tapahtumiin ja tehtäviin liittyvät ominaisuudet. Niille kirjattiin projektin aikana useita vaatimuksia, jotka on listattu *Vaatimusmäärittelydokumentissa* [4].

Pääpiirteittäin tapahtumia ja tehtäviä voitaisiin hyödyntää niin, että pääkäyttäjä tai Peda.net-tunnuksella kirjautunut käyttäjä voisi luoda tapahtuman ja liittää siihen haluamansa muuttujat, luokittelevat tekijät ja hakutulosten esitystavat sekä määritellä luokittelevien tekijöiden maksimimäärän. Tapahtumassa voitaisiin tehdä hakuja vain siihen liitetyillä hakuehdoilla. Tapahtumaan voitaisiin liittää myös tehtäviä, joihin etsitään vastauksia esimerkiksi suorittamalla hakuja sekä ryhmäavain, jonka kautta muut henkilöt pääsisivät tarkastelemaan tapahtumaa ja vastaamaan siihen liitettyihin tehtäviin. Tapahtuman lisännyt käyttäjä voisi antaa myös toiselle käyttäjälle oikeuksia muokata tapahtumaa. Tapahtuman tehtäviin tallennettuja vastauksia pääsisivät katselemaan käyttäjät, joilla on oikeus muokata tapahtumaa.

#### <span id="page-45-1"></span>**7.4 Tietokannan jatkokehitysideat**

Kodavi-projektin kehittämä sovellus ei hyödynnä kaikkia tietokannan tauluja, koska osa suunnitelluista ominaisuuksista sovittiin toteutettaviksi sovelluksen jatkokehityksessä. Luvussa 5 mainitaan taulut ja taulukokonaisuudet, joita sovellus ei vielä hyödynnä lainkaan.

Etenkin tauluihin, joita sovellus ei vielä toistaiseksi hyödynnä, voi olla tarpeen tehdä muutoksia jatkokehityksessä. Muutoksia on mahdollisesti järkevää tehdä myös jo sovelluksen käyttämiin tauluihin. Jatkokehityksessä kannattaa pohtia ainakin seuraavien muutosten tarpeellisuutta:

- Tietokannasta ei tulisi mielellään poistaa mitään fyysisesti, vaan poistettava taulun rivi tulisi vain merkitä poistetuksi. Kannattaisiko siis tauluun **event\_privilege** lisätä sarake removed? Onko aktiivisen ja poistetun lisäksi tarvetta myös muille tiloille, jolloin sarakkeen nimi kuvaisi paremmin tilaa tai voimassaoloa?
- Kaikkien taulujen osalta kannattaa pohtia tarvetta sarakkeelle, jossa on tieto taulun rivin tilasta tai voimassaolosta.
- Kannattaisiko tauluun **event\_privilege** lisätä sarake, jossa on tieto käyttäjän oikeudesta tapahtumaan (esim. onko muita oikeuksia kuin muokkaaminen?)? Kannattaisiko samaan tauluun lisätä sarake, jossa on tieto oikeuden lisääjästä?
- Taulun **event\_user** pääavainsarakkeen nimi voisi olla taulua paremmin kuvaava event\_user\_id ja sarakkeen event\_user\_id nimeksi voisi muuttaa dataa kuvaavammin group\_key\_user\_id.
- Kannattaisiko tauluun **user\_role** lisätä sarake käyttäjän kirjautumistavalle? Voiko esimerkiksi pääkäyttäjä kirjautua sovellukseen muutoin kuin Peda.netrajapinnan kautta? Alkuperäisen suunnitelman mukaan tauluun **identified\_user** tallennetaan tiedot Peda.net-rajapinnan kautta kirjautuneista käyttäjistä.
- Kannattaisiko tauluihin **event\_presentation** ja **event\_varible** lisätä tieto rivin muokkaajasta, tilasta ja muutoshetkestä?
- Kannattaisiko taulussa **assignment** olla tieto tehtävän lisääjästä, jos useampi käyttäjä voi lisätä tapahtumaan tehtäviä? Tarvitaanko kenttää tehtävän tilalle tai voimassaololle?
- Tarvitaanko taulussa **answer** saraketta, jossa on tieto rivin lisäyshetkestä?
- Tulisiko taulussa **presentation** huomioida esitystapojen muunkieliset tiedot suomen ohella?
- Taulussa **respondent** on sarakkeet language ja language\_id. Sovellus ei tällä hetkellä hyödynnä sarakkeessa language\_id olevia tietoja. Jatkokehityksessä kannattaa pohtia ko. sarakkeen poistamista taulusta, vaikka sen poistaminen ei olekaan välttämätöntä.

Tietokanta sisältää muutamia taulupareja, joissa suomen- ja muunkieliset tiedot on erotettu omiin tauluihinsa. Esimerkiksi tauluun **region** on tallennettu suomenkieliset tiedot kyselyn vastaajien asuinalueista, ja tauluun **region\_language** on tallennettu muunkieliset tiedot asuinalueista. Kyseiseen ratkaisuun päädyttiin siksi, koska tietokannanhallintajärjestelmä ei salli niin sanottuja osittaisia viittauksia taulujen välillä. Jos esimerkiksi tauluun **region** tallennettaisiin asuinalueiden tiedot kaikilla kielillä, muodostuisi taulun perusavain sarakkeista region\_id ja language\_id. Näin ollen vastaajien taulun **respondent** sarake region\_id viittaisi taulun **region** perusavaimen osaan eli sarakkeeseen region id. Tietokannanhallintajärjestelmä ei salli tällaisia viittauksia. Ongelma olisi ollut helppo kiertää lisäämällä esimerkiksi tauluun **region** erillinen pääavainsarake (ts. uusi keinoavain), joka yksilöi taulun rivin. Näin ollen taulua **region\_language** ei olisi tarvittu. Kodavi-projektin loppuvaiheessa kyseistä muutosta ei kuitenkaan lähdetty enää tekemään, koska viime hetken muutokset olisivat voineet aiheuttaa virheitä sovelluksen toiminnassa. Jatkokehityksessä kannattaa kuitenkin pohtia, olisiko kyseisen korjauksen tekeminen mielekästä. Uuden pääavainsarakkeen lisäämisen lisäksi taulurakenteet saattavat kaivata myös muita muokkauksia, mitä kannattaa pohtia tarkemmin jatkokehityksessä. Edellä kuvattu ongelma koskee seuraavia taulupareja:

- **classified value** ja **classified\_value\_language**,
- **region** ja **region\_language**,
- **theme** ja **theme\_language** sekä
- **variable** ja **variable\_language**.

#### <span id="page-47-0"></span>**7.5 Sovelluksen lähdekoodin jatkokehitysideat**

Sovelluksen lähdekoodin loppukatselmointiraportissa [11] on kirjattuna lähdekoodiin liittyviä huomioita. Näistä osa on jo korjattu, mutta joitakin raportissa esiintyviä huomioita ei ole lähdekoodin muokkauksessa huomioitu, koska viime hetken muutokset olisivat voineet aiheuttaa virheitä sovelluksen toiminnassa. Jatkokehityksessä olisi suositeltavaa **backendin lähdekoodin** osalta tarkastella seuraavien muutosten tarpeellisuutta:

- Monet SurveyResponseService-luokan metodit ovat huomattavan pitkiä. Kannattaisiko niitä pilkkoa pienempiin osiin?
- @CrossOrigin-annotaatio ei välttämättä ole sovelias tuotantoympäristöön. Olisiko annotaatio syytä poistaa?

**Frontendin lähdekoodin** osalta jatkokehityksessä kannattaa tarkastella ainakin seuraavien muutosten tarpeellisuutta:

• actions/index.js-tiedostossa on useita samankaltaisia funktioita. Kannattaisiko niitä yhdistää?

• searchpage/index.jsx-tiedoston return()-osassa on sisäkkäisiä ternääri- ja map/reduce/filter-rakenteita. Kannattaisiko niitä jakaa funktioihin?

Katselmointiraportissa [11] on huomautettu myös muuttujista, joiden tietoja pääsee tarkastelemaan selaimen kehitystyökalujen avulla, vaikka näitä muuttujia ei ole tarkoitettu nähtäviksi. Jatkokehityksessä muuttujien tietokantahakua voitaisiin muuttaa esimerkiksi siten, että tarkastettaisiin VariableValid-taulusta, onko kyseinen muuttuja käytössä.

Katselmointiraportissa on huomautettu myös siitä, ettei vääriä osoitteita käsitellä hallitusti, vaan sovellus antaa 500 Internal Error -virheen. Sovelluksen jatkokehityksessä voisi olla kannattavaa käsitellä nämä virhetilanteet jollain tavalla.

### <span id="page-49-0"></span>**8 Yhteenveto**

Kodavi-projektin Study Health with HBSC on Jyväskylän yliopiston liikuntatieteellisen tiedekunnan ja informaatioteknologian tiedekunnan yhteistyönä kehittämä verkkosovellus, joka avaa julkiseen käyttöön WHO-Koululaistutkimuksen dataa vuosilta 2002–2018. Sovellus kehitettiin ensisijaisesti terveystiedon opiskelu- ja opetuskäyttöön. Sovelluksen julkisen luonteen vuoksi kuka tahansa voi tarkastella WHO-Koululaistutkimuksen keräämää dataa ja tutkia erilaisia ilmiöitä. Pääasiallinen kehitys kohdistui työpöytäkäyttöön. Sovellus kuitenkin toimii tabletilla ja puhelimella siedettävällä tasolla. Sovelluksen käyttöliittymä toteutettiin suomen lisäksi englanniksi ja ruotsiksi.

Sovellusprojektin aikana toteutettiin tilaajan edustajien mielestä tärkeimmät vaatimuskokonaisuudet eli hakusivun perustoiminnot ja käyttöliittymän erikieliset versiot. Sovellusprojektin alkupuolella sovellukseen suunnitelluista toiminnallisuuksista suuri osa päätettiin siirtää jatkokehitykseen. Projektille varatut resurssit eivät riittäneet kaikkien vaatimusten toteuttamiseen. Tilaajan edustajat ovat todenneet sovelluksen kuitenkin toimivaksi ja hyödylliseksi.

Jatkokehitykseen siirrettyjen ominaisuuksien määrän takia sovelluksen jatkokehitys vaikuttaa Kodavi-projektin päättyessä todennäköiseltä. Kodavi-projektin toteutusratkaisut perustuivat vuoden 2020 suositeltuihin ja suosittuihin teknologioihin. Käytetyt ja yleiset teknologiat edesauttavat sovelluksen päivitettävyyttä ja pitkäikäisyyttä. Lisäksi valittujen teknologioiden parissa työskentelyn pitäisi olla mielekästä myös sovelluksen jatkokehitystä ajatellen. Myös sovelluksen tietokanta on rakennettu sovelluksen jatkokehitystä silmällä pitäen. Dokumentointiin ja ohjeisiin on myös kiinnitetty erityistä huomiota, jotta sovelluksen jatkokehitys onnistuisi luontevasti.

#### <span id="page-50-0"></span>**Lähteet**

- [1] Antila Lauri. (2020). *Kodavi-sovellusprojekti, Järjestelmätestausraportti Mac, Safari*. Jyväskylän yliopisto, informaatioteknologian tiedekunta. Saatavilla osoitteessa http://sovellusprojektit.it.jyu.fi/kodavi/Testaus/J%c3%a4rjestelm%c3%a4testaus/kodavi\_jarjestelmatestausraportti mac safari 2 0 0.pdf.
- [2] Hilola Outi. (2020). *Kodavi-sovellusprojekti, Käytettävyystestausraportti*. Jyväskylän yliopisto, informaatioteknologian tiedekunta. Saatavilla osoitteessa http://sovellusprojektit.it.jyu.fi/kodavi/Testaus/Kaytettavyystestaus/kodavi\_kaytettavyystestausraportti\_1\_0\_0.pdf.
- [3] Hilola Outi. (2020). *Kodavi-sovellusprojekti, Palvelimen asennusohje*. Jyväskylän yliopisto, informaatioteknologian tiedekunta. Saatavilla osoitteessa http://sovellusprojektit.it.jyu.fi/kodavi/Ohjeet/kodavi palvelimen asennusohje 1 0 0.pdf.
- [4] Hilola Outi. (2020). *Kodavi-sovellusprojekti, Vaatimusmäärittelydokumentti*. Jyväskylän yliopisto, informaatioteknologian tiedekunta. Saatavilla osoitteessa http://sovellusprojektit.it.jyu.fi/kodavi/Vaatimukset/kodavi vaatimusmaarittely 1 0 0.pdf.
- [5] Kauppi Antti. (2020). *Kodavi-sovellusprojekti, Järjestelmätestaussuunnitelma*. Jyväskylän yliopisto, informaatioteknologian tiedekunta. Saatavilla osoitteessa http://sovellusprojektit.it.jyu.fi/kodavi/Testaus/J%c3%a4rjestelm%c3%a4testaus/kodavi\_jarjestelmatestaussuunnitelma\_1\_0\_0.pdf.
- [6] Lappalainen Karoliina, Moisio Tuomas, Nykänen Visa, Juujärvi Jarmo, Korhonen Kai, Kallio Sami, Moisio Juha, Paananen Ilari. (2019). *Moveo-projekti, Sovellusraportti*. Jyväskylän yliopisto, informaatioteknologian tiedekunta. Saatavilla osoitteessa http://sovellusprojektit.it.jyu.fi/moveo/dokumentit/sovellusraportti/Moveo\_Sovellusraportti\_1.0.0.pdf.
- [7] Rantanen Nuutti. (2020). *Kodavi-sovellusprojekti, Projektiraportti*. Jyväskylän yliopisto, informaatioteknologian tiedekunta.
- [8] Vaarala Anne. (2020). *Kodavi-sovellusprojekti, Järjestelmätestausraportti iPad, Chrome*. Jyväskylän yliopisto, informaatioteknologian tiedekunta. Saatavilla osoitteessa http://sovellusprojektit.it.jyu.fi/kodavi/Testaus/J%c3%a4rjestelm%c3%a4testaus/kodavi\_jarjestelmatestausraportti iPad chrome 1 0 0.pdf.
- [9] Vaarala Anne. (2020). *Kodavi-sovellusprojekti, Järjestelmätestausraportti PC, Chrome*. Jyväskylän yliopisto, informaatioteknologian tiedekunta. Saatavilla osoitteessa http://sovellusprojektit.it.jyu.fi/kodavi/Testaus/J%c3%a4rjestelm%c3%a4testaus/kodavi\_jarjestelmatestausraportti PC chrome 2 0 0.pdf.
- [10] Vaarala Anne. (2020). *Kodavi-sovellusprojekti, Järjestelmätestausraportti PC, Firefox*. Jyväskylän yliopisto, informaatioteknologian tiedekunta. Saatavilla osoitteessa http://sovellusprojektit.it.jyu.fi/kodavi/Testaus/J%c3%a4rjestelm%c3%a4testaus/kodavi\_jarjestelmatestausraportti PC firefox 2 0 0.pdf.
- [11] Ylä-Sahra Arttu. (2020). *Loppukatselmoinnin raportti*. Saatavilla osoitteessa http://sovellusprojektit.it.jyu.fi/kodavi/Palaverit/Katselmoinnit/kodavi\_2\_koodikatselmointi\_raportti.md.